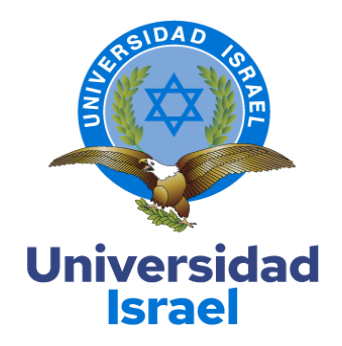

# **ESCUELA DE POSGRADOS "ESPOG"**

# **MAESTRÍA EN EDUCACIÓN MENCIÓN: GESTIÓN DEL APRENDIZAJE MEDIADO POR TIC**

*Resolución:* RPC-SO-10-No.189-2020

## **PROYECTO DE TITULACIÓN EN OPCIÓN AL GRADO DE MAGÍSTER**

**Título del proyecto:**

ENTORNO VIRTUAL DE APRENDIZAJE EN MOODLE PARA FORTALECER LA ENSEÑANZA Y

APRENDIZAJE DE FÍSICA EN LOS ESTUDIANTES DEL TERCERO DE BACHILLERATO

**Línea de Investigación:**

Procesos pedagógicos e innovación tecnológica en el ámbito educativo

**Campo amplio de conocimiento:**

**Educación**

**Autor/a:**

Nathaly Liliana Arrobo Camacho

**Tutor/a:**

**PhD. Fidel Parra Balza**

**Quito – Ecuador**

## **APROBACIÓN DEL TUTOR**

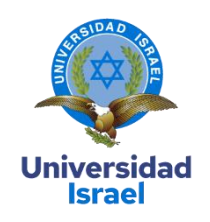

<span id="page-1-0"></span>Yo, Fidel David Parra Balza con C.I: 1757469950 en mi calidad de Tutor del proyecto de investigación titulado: Entorno Virtual de Aprendizaje en Moodle para fortalecer la enseñanza y aprendizaje de Física en los estudiantes del Tercero de Bachillerato

Elaborado por: Nathaly Liliana Arrobo Camacho, de C.I: 2200394704, estudiante de la Maestría: Educación, mención: Gestión del Aprendizaje Mediado por TIC de la **UNIVERSIDAD TECNOLÓGICA ISRAEL (UISRAEL)**, como parte de los requisitos sustanciales con fines de obtener el Título de Magister, me permito declarar que luego de haber orientado, analizado y revisado el trabajo de titulación, lo apruebo en todas sus partes.

Quito D.M., \_\_\_\_\_\_\_\_\_\_\_\_\_\_\_\_\_\_\_\_ de 2022

**Firma**

\_\_\_\_\_\_\_\_\_\_\_\_\_\_\_\_\_

.

## **Tabla de Contenidos**

<span id="page-2-0"></span>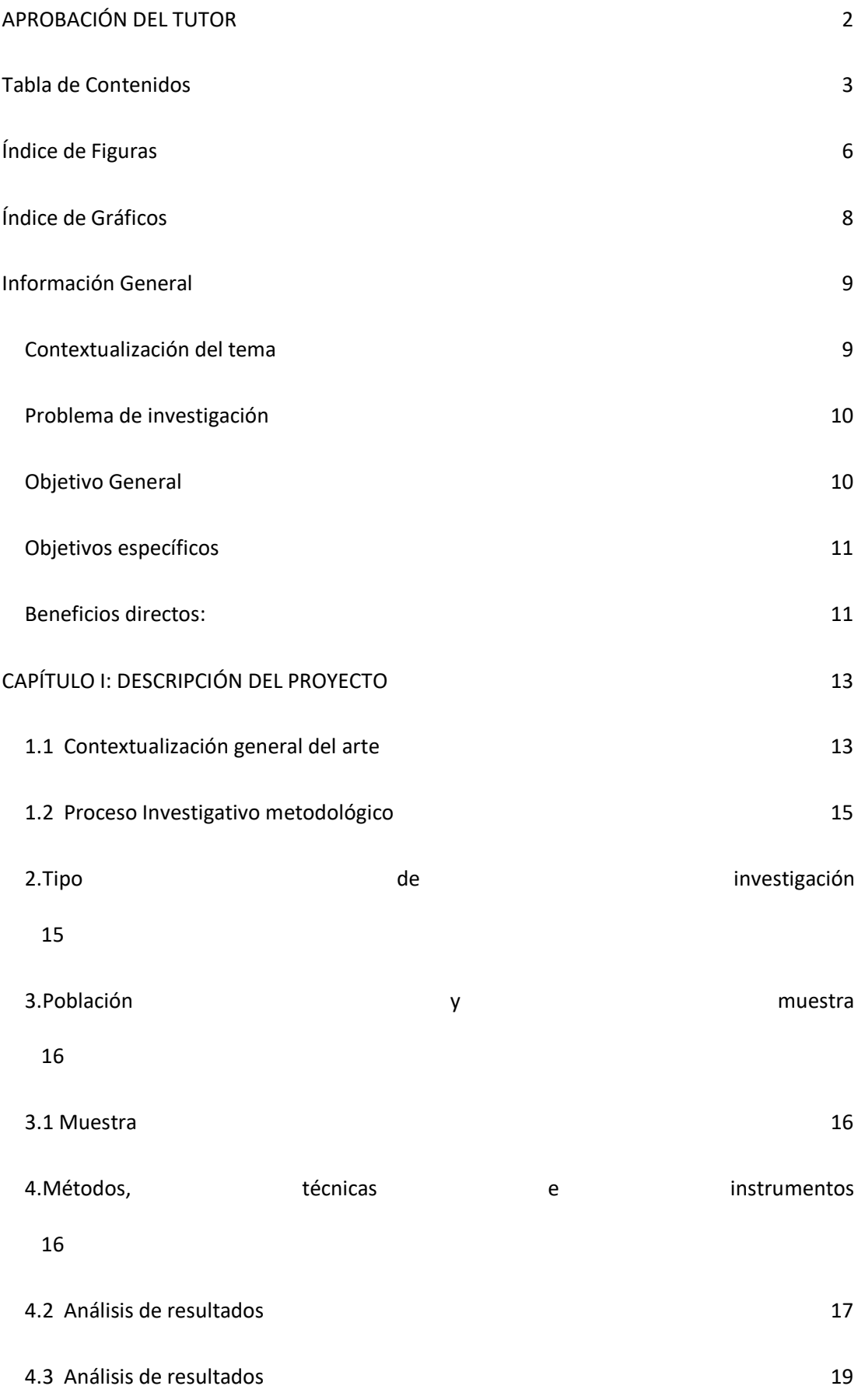

## [CAPÍTULO II: PROPUESTA](#page-19-0) 20

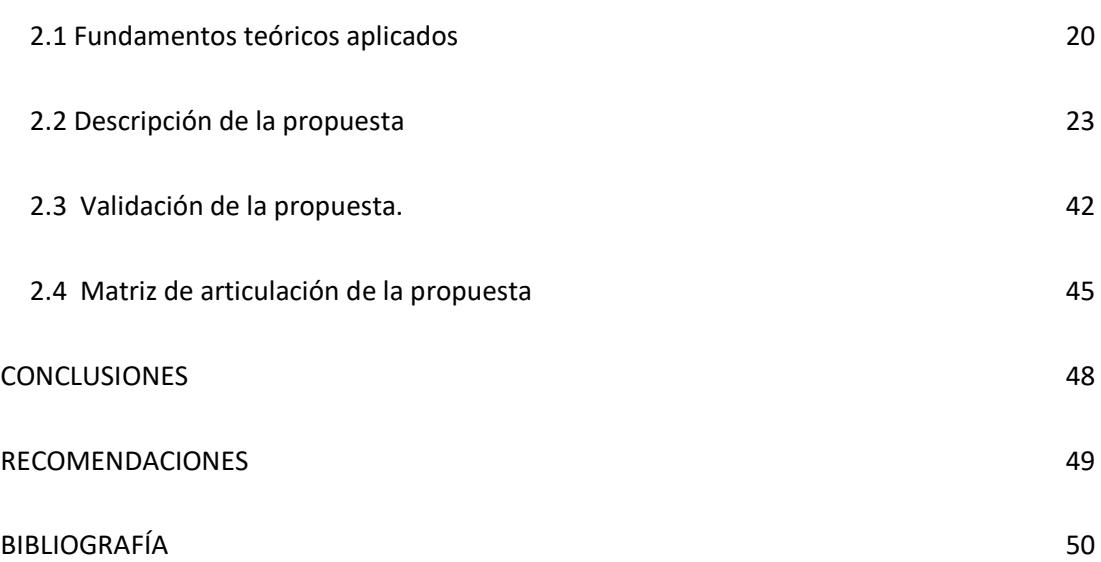

## **Índice de Tablas**

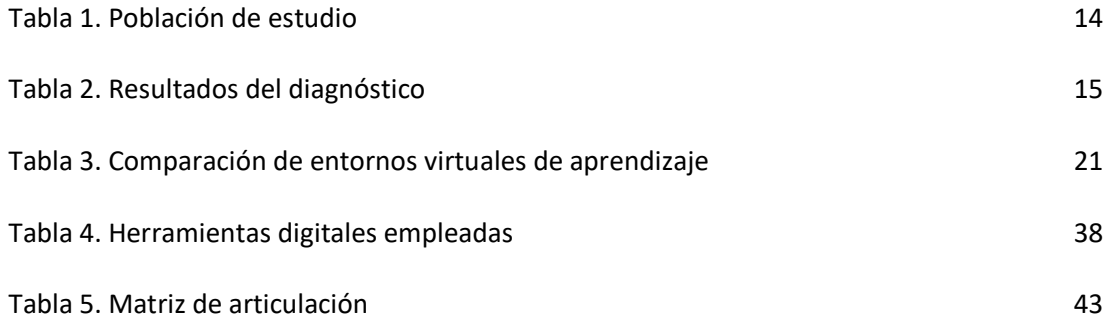

## **Índice de Figuras**

<span id="page-5-0"></span>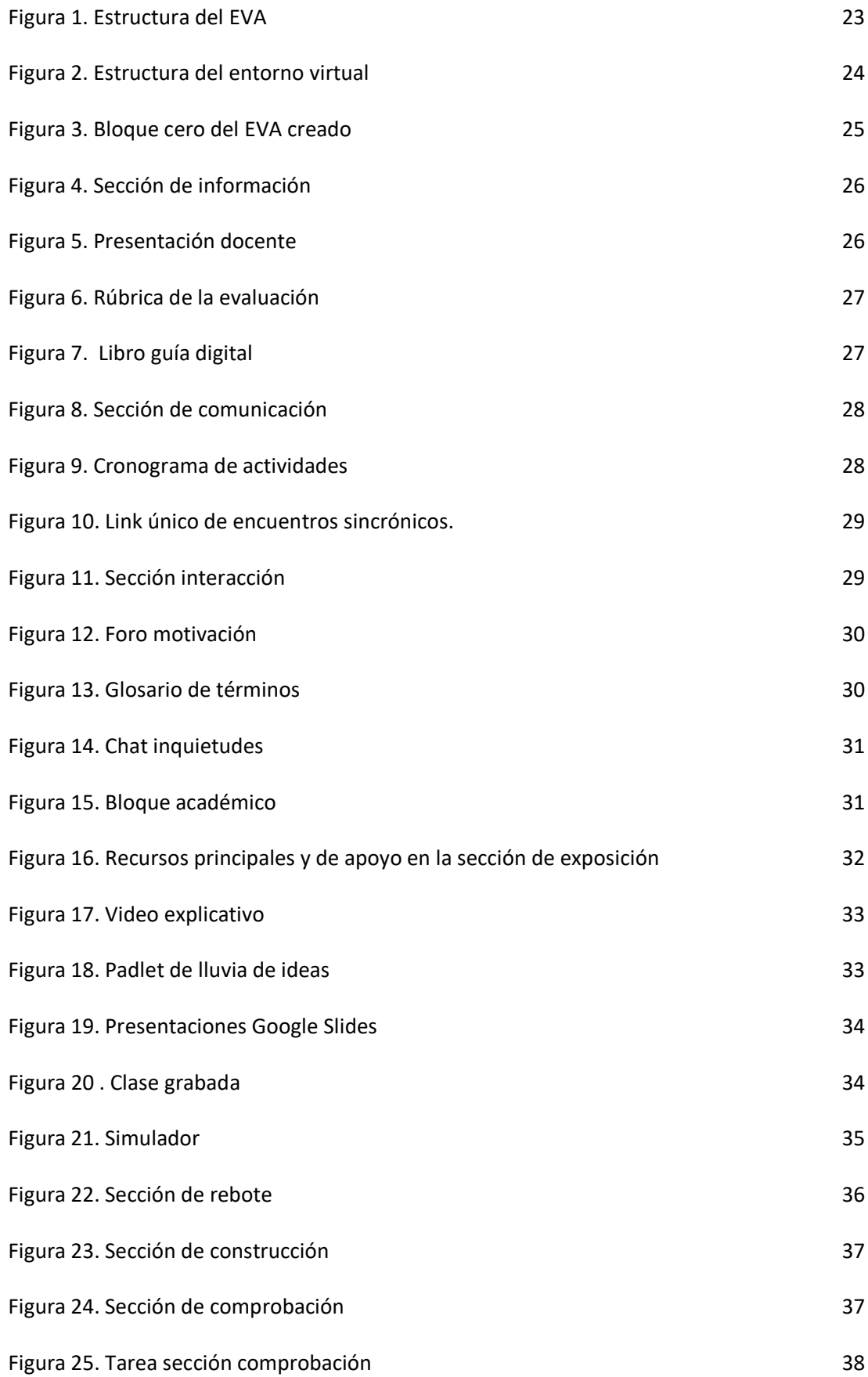

[Figura 26. Evaluación en Quizizz](#page-38-0) 38

## **Índice de Gráficos**

<span id="page-7-0"></span>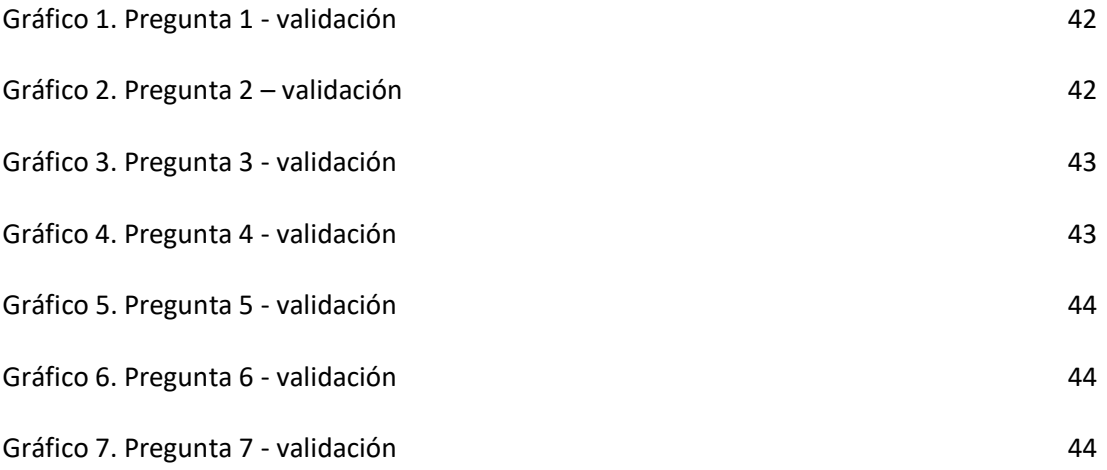

#### **Información General**

#### <span id="page-8-1"></span><span id="page-8-0"></span>**Contextualización del tema**

El rezago educativo es un problema multifacético que hace que muchos niños, niñas y adolescentes no completen a tiempo la educación general básica o los programas de licenciatura. Una educación extraordinaria es sin duda una oportunidad muy importante para quienes desean completar el proceso educativo.

El Ministerio de Educación, a través del Proyecto de Fortalecimiento al acceso, permanencia y Titulación con énfasis en inclusión y a lo largo de la vida permite a la Unidad Educativa Ciudad de Ibarra ofertar educación extraordinaria a cada uno de los residentes de la provincia de Orellana.

El calendario académico de la educación inconclusa comprende períodos académicos por nivel que duran cinco meses, lo que implica que los contenidos a tratar en Física deben ser concretos y específicos ajustados a la realidad de esta modalidad.

Previo al análisis del rendimiento académico realizado en las juntas de curso ordinaria, se logró identificar que las notas más bajas reflejan en la asignatura de Física posteriormente luego de aplicar un examen de diagnóstico a 54 estudiantes se obtuvo que un el 44% de ellos no alcanzan los aprendizajes requeridos, el 26% está próximos a alcanzar los aprendizajes requeridos, un 24% alcanza los aprendizajes requeridos y solo el 2% domina los aprendizajes requeridos en la materia de Física.

Ante la presencia del confinamiento por el COVID 19, el proyecto FAPT se vio en la necesidad de acoplarse a la modalidad establecida por Ministerio de Educación "Aprendamos juntos en casa", sumado a ello las jornadas laborales extensas y el temor de poner en riesgo la salud de su familia, un gran número de estudiantes de la modalidad extraordinaria de la Unidad Educativa

Ciudad de Ibarra han decidido migrar hacia lugares alejados de la ciudad, lo que ha impedido tener una buena conexión a internet para el desarrollo de actividades académicas virtuales sincrónicas y asincrónicas.

Motivos que precisan a que los docentes de las asignaturas de ciencias exactas deban innovar en las metodologías que permitan optimizar el proceso de enseñanza aprendizaje de la asignatura, así como buscar estrategias que permitan al estudiante tener la información a la mano con los temas tratados que permitan que los mismos revisen paulatinamente y realicen un trabajo autónomo generando un aprendizaje significativo en la materia.

Es por ello que apegados a esta realidad se busca implementar un Entorno Virtual de Aprendizaje en Moodle para los estudiantes de Tercero de Bachillerato del Proyecto FAPT para la enseñanza de los campos eléctricos y magnéticos de Física, mismo que permita tener la información al alcance y la comunicación asertiva para el desarrollo del proceso de enseñanza de manera sincrónica y asincrónica permitiendo así una formación académica adecuada en los estudiantes.

#### <span id="page-9-0"></span>**Problema de investigación**

¿Cómo fortalecer el proceso de enseñanza aprendizaje de campos eléctricos y magnéticos en Física utilizando herramientas tecnológicas colaborativas en los estudiantes del Tercero de Bachillerato del Proyecto de Fortalecimiento al Acceso, Permanencia y Titulación de la Unidad Educativa Ciudad de Ibarra?

## <span id="page-9-1"></span>**Objetivo General**

Desarrollar un Entorno Virtual de Aprendizaje en Moodle integrado por herramientas tecnológicas colaborativas para fortalecer el proceso enseñanza aprendizaje de campos eléctricos y magnéticos de Física con los estudiantes del Tercero de Bachillerato del Proyecto

FAPT, en la Unidad Educativa Ciudad de Ibarra ubicada en el cantón Joya de los Sachas, provincia de Orellana.

#### <span id="page-10-0"></span>**Objetivos específicos**

- Contextualizar los fundamentos metodológicos, teóricos y prácticos de un Entorno Virtual de aprendizaje para el proceso enseñanza aprendizaje de Física para los estudiantes del Tercero de Bachillerato de la Unidad Educativa Ciudad de Ibarra.
- Diagnosticar el nivel de conocimiento del proceso enseñanza aprendizaje de Física con los estudiantes en el Tercero de Bachillerato del Proyecto FAPT de la Unidad Educativa Ciudad de Ibarra.
- Diseñar el Entorno Virtual de Aprendizaje en Moodle con herramientas tecnológicas colaborativas para la enseñanza aprendizaje de Física con los estudiantes de Tercero de bachillerato del Proyecto FAPT de la Unidad Educativa Ciudad de Ibarra.
- Valorar mediante el criterio de especialistas el diseño del Entorno Virtual de Aprendizaje con herramientas tecnológicas colaborativas para el aprendizaje de Física con los estudiantes de Tercero de bachillerato del Proyecto FAPT de la Unidad Educativa Ciudad de Ibarra.

#### <span id="page-10-1"></span>**Beneficios directos:**

Los estudiantes de tercero de bachillerato de la Unidad Educativa Ciudad de Ibarra son los beneficiarios directos del proyecto de titulación. El entorno virtual de aprendizaje estará disponible de manera permanente mientras la fase se encuentre vigente lo que permitirá que cada uno de ellos pueda acceder en cualquier momento. El entorno virtual se encuentra estructurado con los recursos necesarios como foros, chat, simuladores interactivos, material de apoyo, videos explicativos y repositorios para la construcción de su aprendizaje.

Además, es importante rescatar que el estudiante aprenderá a su ritmo. Las herramientas que se han utilizado para el entorno virtual son fáciles de manejar y en caso de que existan inquietudes el estudiante tendrá la posibilidad de contactarse con el docente para su debido acompañamiento en el proceso académico.

Por otra parte, el docente tutor tendrá la facilidad al compartir o crear recursos que sean de utilidad en el curso, ya que será el encargado de la administración de la información y actividades que permitan cumplir con la planificación diseñada previamente por los coordinadores de áreas. Podrá realizar un seguimiento continuo de la participación de sus estudiantes y generar los informes respectivos, además que permitirá actualizar continuamente el contenido, crear copias de seguridad y evidenciarse como portafolio del docente y estudiante una vez que el curso haya finalizado permitiendo la optimizar tiempo y recursos.

#### **CAPÍTULO I: DESCRIPCIÓN DEL PROYECTO**

#### <span id="page-12-1"></span><span id="page-12-0"></span>**1.1 Contextualización general del arte**

Los avances tecnológicos han llegado a un ritmo alarmante y más en los últimos años, por lo que la pandemia del COVID-19 ha provocado que todas las instituciones transformen sus modelos tradicionales de enseñanza en modelos modernos donde el uso de herramientas tecnológicas es fundamental, desde el uso de pizarrones hasta el uso de colaboración en Las herramientas implementadas en las aulas virtuales sirven como herramientas didácticas reales para ayudar al proceso de enseñanza.

La tecnología ha permitido un acercamiento efectivo a recursos didácticos permitiendo que los docentes puedan impartir clases interactivas que permiten la asimilación de conocimiento de manera eficaz y a su vez que el estudiante adquiera habilidades con las herramientas digitales que hoy en día forman parte de los procesos académicos en las diferentes instituciones educativas.

En ese sentido se tiene el trabajo titulado "Entorno Virtual de Aprendizaje En Moodle para Fortalecer la Enseñanza Y Aprendizaje de Física en los estudiantes del tercero de bachillerato del Proyecto de Fortalecimiento al Acceso, Permanencia y Titulación con Énfasis en Inclusión de la Unidad Educativa Ciudad de Ibarra" el cual se realizó con la finalidad de mejorar la enseñanza en los estudiantes y dar un refuerzo constante para lograr el dominio de los aprendizajes requeridos de la materia.

La presente investigación contiene fundamentos teóricos, metodológicos y estrategias del proceso de enseñanza enfocados en la enseñanza de la Física, resaltando la importancia de las TIC en la Educación, el proyecto parte con un punto de vista basado en el constructivismo y

conectivismo modelos pedagógicos propuestos por David Ausubel y Siemens quienes proponen convertir al estudiante en creadores de su propio conocimiento.

El Entorno virtual de aprendizaje fue desarrollado utilizando la metodología PACIE junto a una de las metodologías activas flipped classroom, con el fin de lograr un impacto significativo y mayor interés en los estudiantes al manejar cada una de las herramientas utilizadas en el entorno virtual en el desarrollo de los ejercicios propuestos en cada una de las temáticas, donde la conclusión más resaltante de este proceso es involucrar a los estudiantes y hacerlos partícipes del aprendizaje de campos eléctricos y magnéticos de la materia de Física.

La investigación realizada por la Universidad Tecnológica Israel, en el proyecto titulado **"Aula virtual en MOODLE para el proceso de enseñanza y aprendizaje de la Cinemática en Primero de Bachillerato"** de William Gonzalo Castro**,** concluye:

> *Las aulas virtuales en MOODLE están diseñadas utilizando herramientas web 2.0 para la enseñanza de la kinesiología, según el modelo del método PACIE, para captar la atención del alumno sin interrupciones y de esta manera memorizar, practicar y reforzar el aprendizaje de la kinesiología del alumno. (Chinguad, pág. 33)*

Previo a la obtención al grado de magíster Ruth Sánchez, con el proyecto titulado "Enseñanza y aprendizaje de operaciones básicas con fracciones articulada en la Plataforma Moodle con herramientas web 2.0", concluye:

> *El aula virtual del aprendizaje motiva y al estudiante a participar en la asignatura de Matemáticas y apoyan para la construcción del nuevo conocimiento que es aprender a resolver las Operaciones Básicas de Fracciones de una*

*forma interactiva no tradicional además de aprender a utilizar las diferentes herramientas tecnológicas.* (Freire, 2021, pág. 40)

Se puede evidenciar que la implementación de un entorno virtual en la asignatura de Física brindará una respuesta positiva y permitirá que el ritmo de construcción de conocimiento sea autónomo y efectivo para todos.

#### <span id="page-14-0"></span>**1.2 Proceso Investigativo metodológico**

El proceso de investigación de desarrollar un entorno virtual de aprendizaje, va encaminado en disminuir el nivel complejidad en el aprendizaje de campos eléctricos y magnéticos en Física, partiendo de los resultados obtenidos en la evaluación de diagnóstico, mismo en el que demostraron un bajo nivel en cuanto al dominio de la temática.

#### <span id="page-14-1"></span>**2. Tipo de investigación**

El proyecto fue más allá de los niveles de investigación exploratoria y descriptiva utilizando un enfoque de investigación mixto: cualitativo (investigación) y cuantitativo (medición). La sección cuantitativa se ocupa de los datos numéricos de una muestra que ha sido estudiada mediante métodos estadísticos, mientras que la sección cualitativa se ocupa de la historia narrativa de la información analizada mediante técnicas como las encuestas.

**Exploratorio.** Considerando el nivel de complejidad al enseñar los campos eléctricos y magnéticos se han identificado los datos locales que han permitido delimitar el problema.

**Descriptivo**. Se describe los fenómenos y los elementos que inciden en el partiendo de los resultados del examen diagnóstico.

#### <span id="page-15-0"></span>**3. Población y muestra**

Para el desarrollo de la siguiente investigación se consideró como poblaciones al docente de la asignatura de Física del Tercero de Bachillerato General Unificado del Proyecto FAPT, de la Unidad Educativa Ciudad de Ibarra, estos datos se observan en la Tabla 1.

<span id="page-15-3"></span>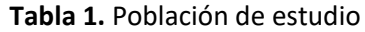

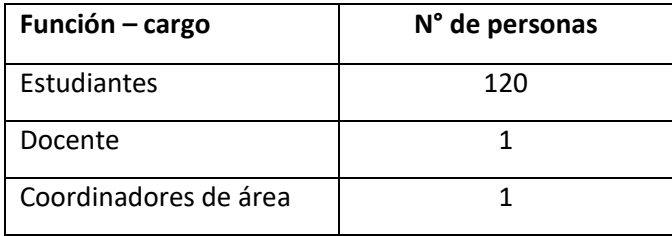

**Elaborado por:** Nathaly Arrobo

#### <span id="page-15-1"></span>**3.1 Muestra**

Para la aplicación del instrumento de recopilación de información se tomó una muestra intencionada a los estudiantes del paralelo "A" de tercero de bachillerato, constituido por 31 estudiantes.

#### <span id="page-15-2"></span>**4. Métodos, técnicas e instrumentos**

**Método inductivo – deductivo.** Este método se aplicará en el presente proyecto y permitirá conocer los problemas generales que presentan los estudiantes mediante un análisis individual que se dará a través de la aplicación de diagnóstico a los estudiantes.

**Método empírico.** El método práctico se base en la consecución de los datos por mediano de la experiencia y será distinto de los métodos utilizados en el vigente plan La experiencia indica que el procedimiento de enseñanza amaestramiento de la sustancia de Mecánica constantemente se ha presentado tanto un asunto complicado de comprender para los estudiantes por lo cual es fundamental efectuar un entorno intrínseco de amaestramiento que contribuya a este procedimiento universitario de manera significativa.

**Método de la medición**. El método de medición obtiene, mide y compara información numérica para determinar el comportamiento del estudio. En el presente proyecto mediante cálculos estadísticos se podrá determinar el diagnóstico inicial y valorar el resultado.

La técnica utilizada en el presente proyecto fue una encuesta en línea conformada por 10 preguntas a los estudiantes de tercero de bachillerato que se encuentran estudiando Física, con la finalidad de obtener información sobre las dificultades que presentan los estudiantes, su punto de vista en la metodología que se emplea y la forma en la que les gustaría aprender la asignatura.

## <span id="page-16-0"></span>**4.2 Análisis de resultados**

#### <span id="page-16-1"></span>**Tabla 2.** Resultados del diagnóstico

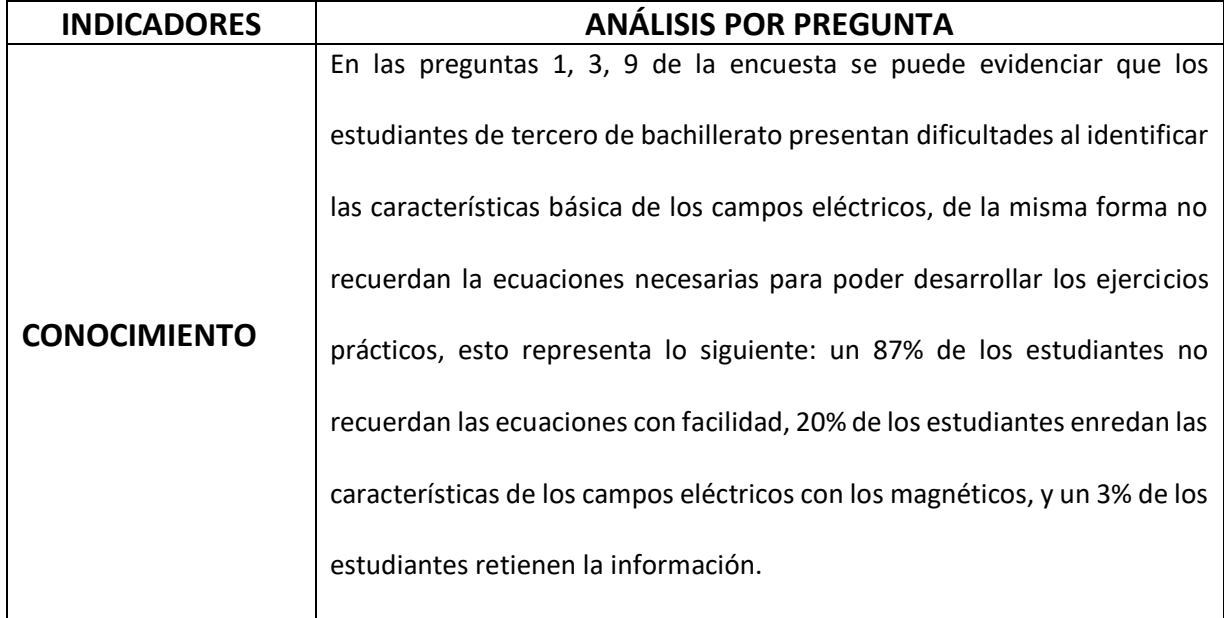

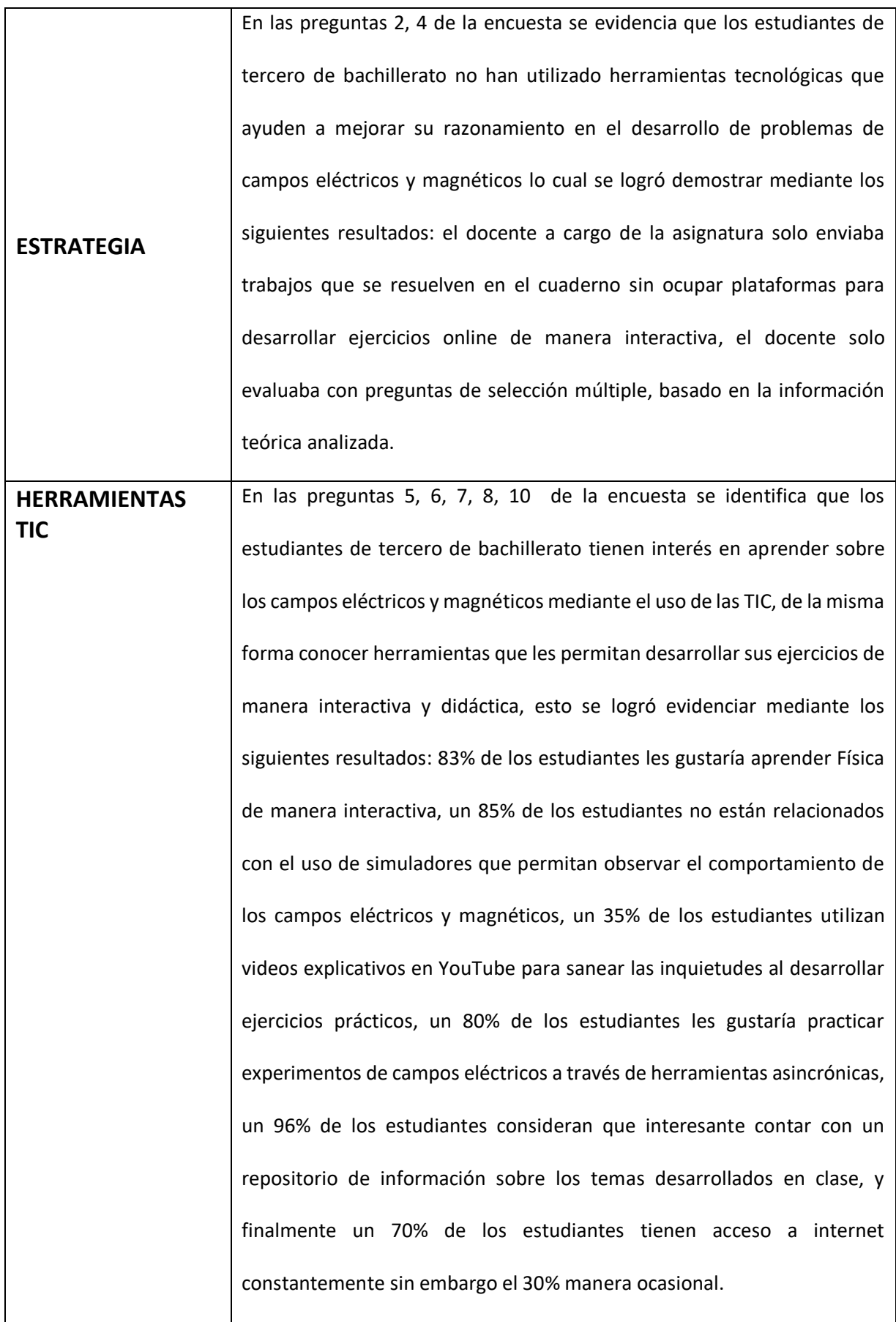

**Elaborado por:** Nathaly Arrobo

#### <span id="page-18-0"></span>**4.3 Análisis de resultados**

Al haber obtenido los resultados de los instrumentos aplicados a los estudiantes de Tercero de bachillerato se puede concluir que un 99% de los estudiantes tiene acceso a internet, lo que da viabilidad a la propuesta para la creación de un entorno virtual de aprendizaje en Moodle, a pesar de que no existe un conocimiento total sobre el manejo de esta herramienta.

Considerando la nueva modalidad de estudio dispuesta por Ministerio de Educación, en la parte académica los estudiantes mencionan que las TIC como herramientas de refuerzo son indispensables para el desarrollo de asignaturas prácticas que demandan un alto nivel de complejidad.

Considerando que la asignatura de Física es poco acogida por los estudiantes por la metodología ambigua utilizada en los niveles inferiores, es por ello que en el entorno virtual de Aprendizaje propuesto se pretende organizar contenido corto, preciso y concreto.

Por lo cual se pretende incorporar herramientas interactivas como presentaciones multimedia, videos interactivos, simuladores que permite desarrollar un ejercicio de forma casi real mediante el trabajo colaborativo que es importante para desarrollar las habilidades de los estudiantes del siglo XXI.

El proyecto tendrá un efecto positivo en estudiantes, docentes y autoridades que se encontrarán vinculados a un aprendizaje colaborativo que implementa una metodología psicológica del constructivismo y conectivismo.

#### **CAPÍTULO II: PROPUESTA**

#### <span id="page-19-1"></span><span id="page-19-0"></span>**2.1 Fundamentos teóricos aplicados**

La física es una de las disciplinas académicas más antiguas, sus raíces se remontan a los inicios de la civilización, está a través de sus leyes fundamentales explica los cambios que se producen en el universo.

Dentro del Currículo Nacional la Física forma parte de las asignaturas de Tronco común en el bachillerato encaminada al área de Ciencias Naturales contribuyendo de manera decisiva en la adquisición y desarrollo de habilidades cognitivas y formativas. En la actualidad la física es una de las disciplinas que continúan contribuyendo con el cambio del paradigma científico, industrial y tecnológico.

La Física entiende y describe cómo opera el universo mediante cuatro interacciones fundamentales:

- **Gravedad:** Analiza y describe la fuerza de atracción existente entre dos o más cuerpos.
- **Electromagnetismo:** Las fuerzas de atracción o repulsión que se presentan entre dos elementos cargados eléctricamente.
- **Fuerzas nucleares débiles:** la fuerza existente entre partículas fundamentales, de corto alcance y responsable de los decaimientos atómicos y de reactividad.
- **Fuerzas nucleares fuertes:** La fuerza de atracción que mantiene unidos a los neutrones y protones en el núcleo del átomo.

Conocer los avances durante la historia es de gran importancia para la humanidad y más si hablamos del electromagnetismo considerando sus conceptos importantes que han permitido un desarrollo significativo en la sociedad desde su contribución en los instrumentos de orientación, luz eléctrica y hasta en medios de comunicación como la radio.

María del Socorro en su investigación titulada "Dificultades en el proceso enseñanza aprendizaje de la Física", concluye:

> *Que, los problemas y ejercicios elegidos para las tareas tienen que estar de acuerdo con los conocimientos previos y los conocimientos adquiridos por los alumnos en clase. Es aconsejable hacer una aclaración previa de la asignación de significados de los términos que en dicha tarea se usen e, incluso, realizar un breve análisis de dichos términos para identificar las deficiencias en las habilidades comunicativas.* (Socorro, 2013)

Los modelos pedagógicos aplicados en este proyecto son el constructivismo propuesto por Ausubel quien afirma que para conseguir un aprendizaje significativo es importante relacionar los conocimientos previos para añadir el nuevo conocimiento. (Parreño, 2019).

Es importante destacar que el constructivismo no sólo se centra en la parte cognitiva, si no también en la interacción social en la cual el docente es un mediador, es decir se promueve el aprendizaje crítico a través del diseño y creación de situaciones interactivas de aprendizaje. (Parreño, 2019)

El conectivismo parte como un enfoque capaz de ofrecer una comprensión adecuada a determinar cómo se adquiere el conocimiento y alcanzar los procesos asociados al aprendizaje en el mundo actual especialmente en la evolución de las redes sociales. La educación mediante la conexión a entornos virtuales ya no puede denominarse educación a distancia, hoy en día es parte de la nueva era de la enseñanza denominada b-learning un enfoque que combina la formación presencial y las actividades en línea. (Barrio, 2019)

En la era digital todo está conectado, un libro, una imagen, un comentario, un audio, un video logrando conexiones subyacentes. El aprendizaje colaborativo es una red donde el éxito radica en la afinidad, particularidad e interés por un mismo tema, lo que permite que las redes de

conocimiento puedan desencadenar y tejer la mayor cantidad de conexiones posibles. Estas redes poseen cuatro características importantes:

**La diversidad,** donde todos los puntos de vista y percepciones son recibidos como parte de aporte al tema en discusión.

**La autonomía,** cada usuario se integra a la red y genera conexiones de manera voluntaria en base a sus necesidades e intereses del conocimiento.

**Interactividad,** el aprendizaje surge del resultado de las interconexiones de los usuarios.

**Apertura,** existe un mecanismo en la red que permite la recepción de nuevas propuestas, ideas y aportes que aún no han sido tratados siempre y cuando exista afinidad en el contenido abordado. (Edgardo Cristian Ivan, 2020)

Para el desarrollo del Entorno virtual de aprendizaje se consideró la plataforma Moodle, un sistema de gestión de aprendizaje de código abierto personalizable y confiable además de ser un software libre que permite crear cursos en línea a través de internet con recursos interactivos y dinámicos. El sistema se sustenta en la teoría constructivista en pedagogía, por la que se afirma que el conocimiento se construye en la mente del estudiante en vez de ser transmitido sin cambios a partir de libros o enseñanzas. De esta forma el docente crea un ambiente centrado en el estudiante que lo ayuda a construir ese conocimiento poniendo en prácticas sus habilidades y conocimientos propios. (Rivas, 2019)

La plataforma Moodle, promueve una pedagogía constructivista social (Colaboración, actividades, reflexión crítica, etc.,), es adecuada tanto para las clases en línea como para complementar el aprendizaje presencial. Su interfaz es bastante intuitiva y sencilla de usar en ella se pueden crear también actividades de manera sincrónica o asincrónica. Además de permitir la comunicación con docentes y estudiantes a través de la mensajería propia de la plataforma.

#### <span id="page-22-0"></span>**2.2 Descripción de la propuesta**

En el entorno virtual de aprendizaje los estudiantes tendrán acceso permanente a la información que favorecerá a la construcción del conocimiento en el entorno de Moodle, misma que estará estructurada con diferentes actividades para la comprensión y adquisición de saberes.

Para la selección de Moodle, se realizó un cuadro comparativo con otras plataformas de libre acceso con la finalidad de verificar la viabilidad de la misma.

| Características                                                                      | <b>MOODLE</b> | <b>GOOGLE CLASSROOM</b> | <b>MICROSOFT TEAMS</b> |
|--------------------------------------------------------------------------------------|---------------|-------------------------|------------------------|
| Permite personalizar su<br>estructura                                                | J             |                         |                        |
| Permite<br>incrustar<br>contenido SCORM                                              | √             |                         |                        |
| Permite<br>incrustar<br>herramientas<br>de<br>interacción sincrónica                 |               |                         |                        |
| Permite conocer si el<br>estudiante cumple con<br>revisión<br>del<br>la<br>contenido |               |                         |                        |
| Permite<br>incrustar<br>evaluaciones desde un<br>repositorio                         |               |                         |                        |

<span id="page-22-1"></span>**Tabla 3.** Comparación de entornos virtuales de aprendizaje

**Elaborado por:** Nathaly Arrobo

#### **a) Estructura general de la propuesta**

El Entorno Virtual de aprendizaje se desarrolló considerando una estructura tecnopedagógica, considerando la metodología Flipped Classroom y apoyada metodología e-learning PACIE, con el objetivo de que el estudiante asista a los encuentros sincrónicos con un conocimiento previo, para ello el estudiante deberá revisar el material de apoyo en la plataforma y contestar las preguntas de interacción o rebote.

El entorno virtual de aprendizaje se encuentra estructurado de la siguiente forma:

<span id="page-23-0"></span>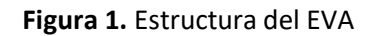

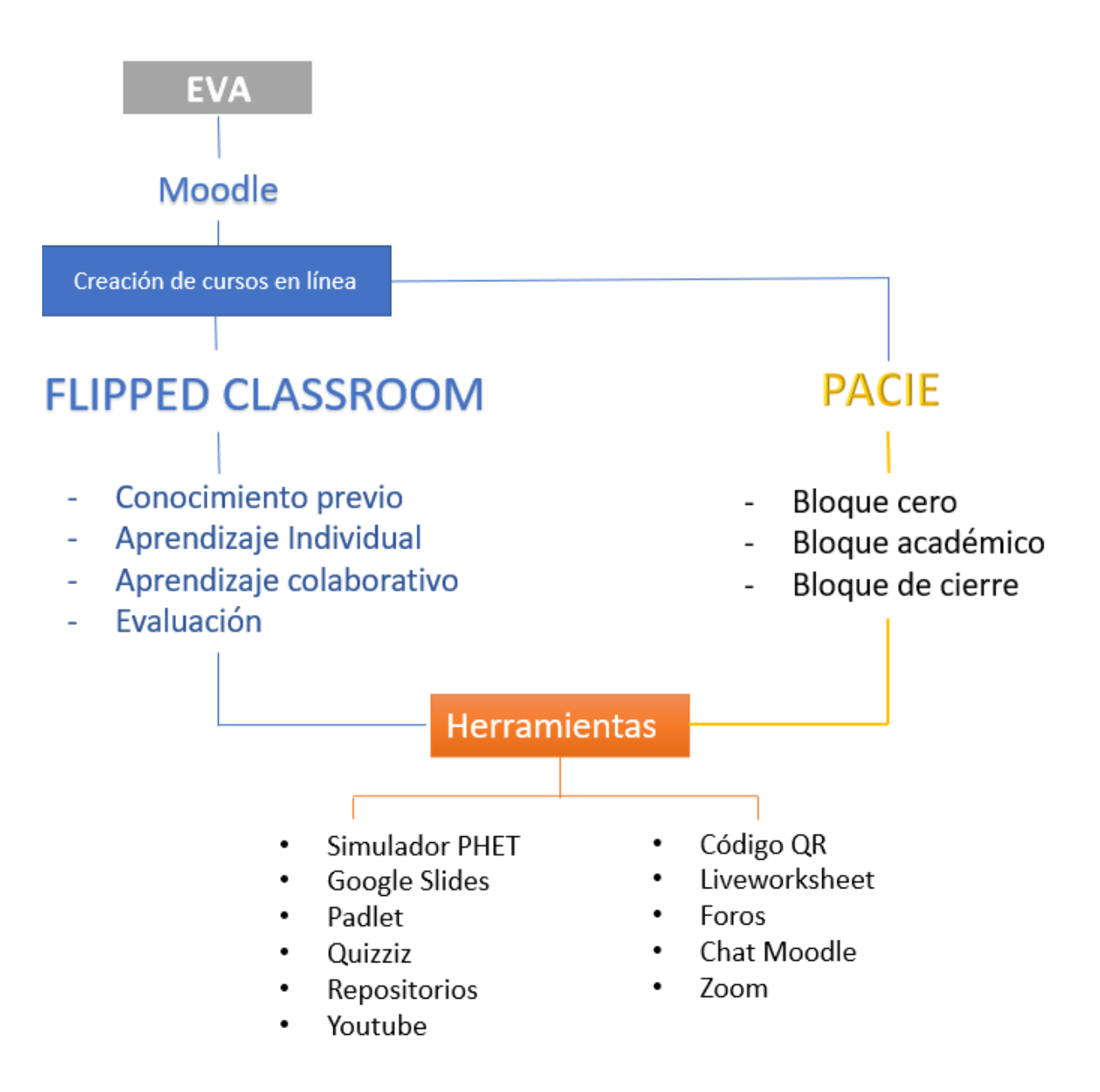

## **Fuente:** Nathaly Arrobo

<span id="page-23-1"></span>La interfaz del entorno virtual se encuentra estructurada considerando los tres bloques que establece la metodología PACIE, como lo muestra a continuación la figura 2.

## **Figura 2.** Estructura del entorno virtual

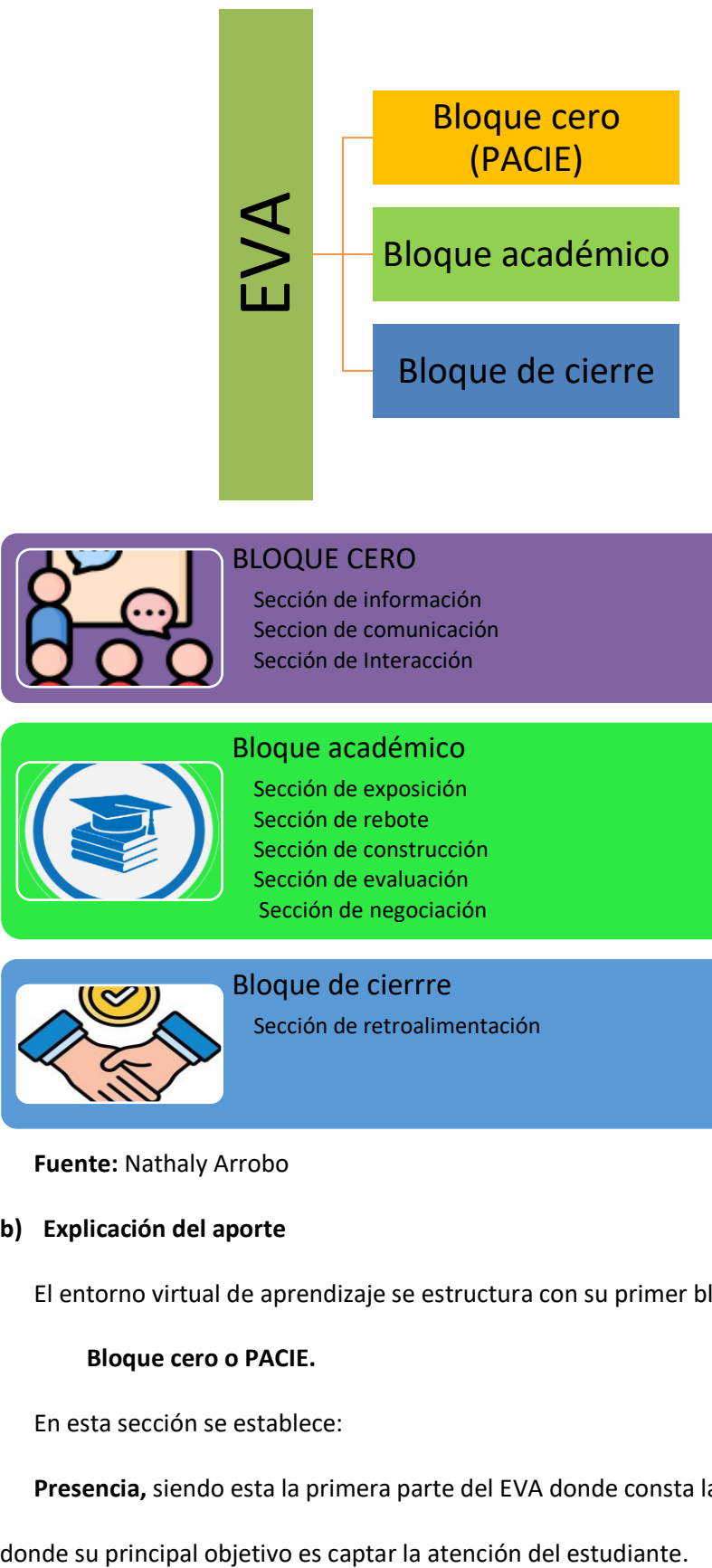

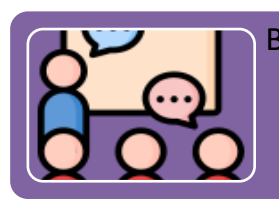

## BLOQUE CERO

Sección de información Seccion de comunicación Sección de Interacción

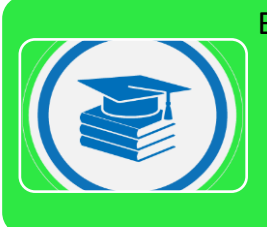

## Bloque académico

Sección de exposición Sección de rebote Sección de construcción Sección de evaluación Sección de negociación

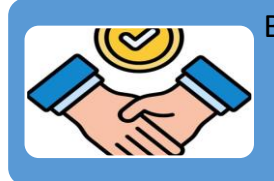

Bloque de cierrre Sección de retroalimentación

**Fuente:** Nathaly Arrobo

## **b) Explicación del aporte**

El entorno virtual de aprendizaje se estructura con su primer bloque.

## **Bloque cero o PACIE.**

En esta sección se establece:

**Presencia,** siendo esta la primera parte del EVA donde consta la marca personal del docente

**Alcance,** en ella se detallan los objetivos que se desean alcanzar con los estudiantes en la asignatura.

**Capacitación,** espacio en donde el docente demuestra y aplica sus habilidades en cuanto a las competencias digitales del siglo XXI.

**Interacción,** actividades que conlleva el trabajo colaborativo e interactivo entre docente y estudiante.

**E-learning,** la utilización de las herramientas tecnológicas sin olvidar la pedagogía propuesta, considerando el objetivo más no el medio.

#### **Sección de información.**

En esta sección está estructurada por el logo de la Unidad Educativa, nombre de la asignatura, datos informativos del docente, horario de encuentros sincrónicos y asincrónicos, presentación del docente, rúbrica para la evaluación de actividades, texto guía de apoyo.

#### <span id="page-25-0"></span>**Figura 3.** Bloque cero del EVA creado

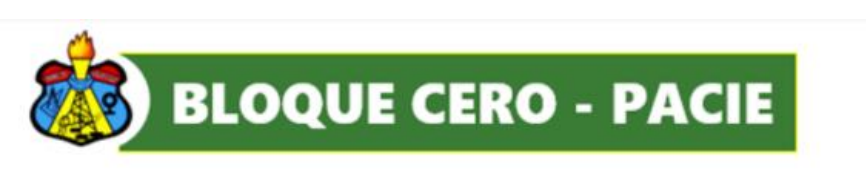

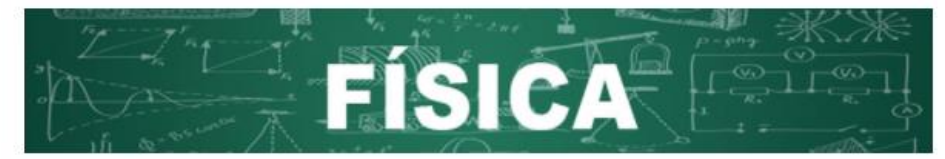

**DATOS INFORMATIVOS** 

Docente: Ing. Nathaly Arrobo Camacho

Email: nathaly.arrobo@educacion.gob.ec

Celular: 0999484594

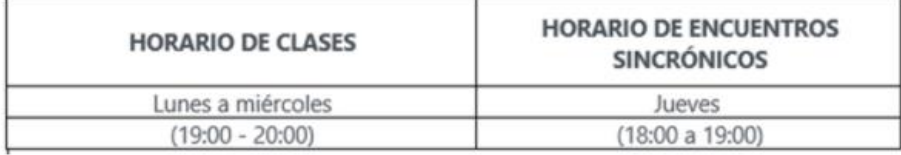

<span id="page-26-0"></span>**Figura 4.** Sección de información

<span id="page-26-1"></span>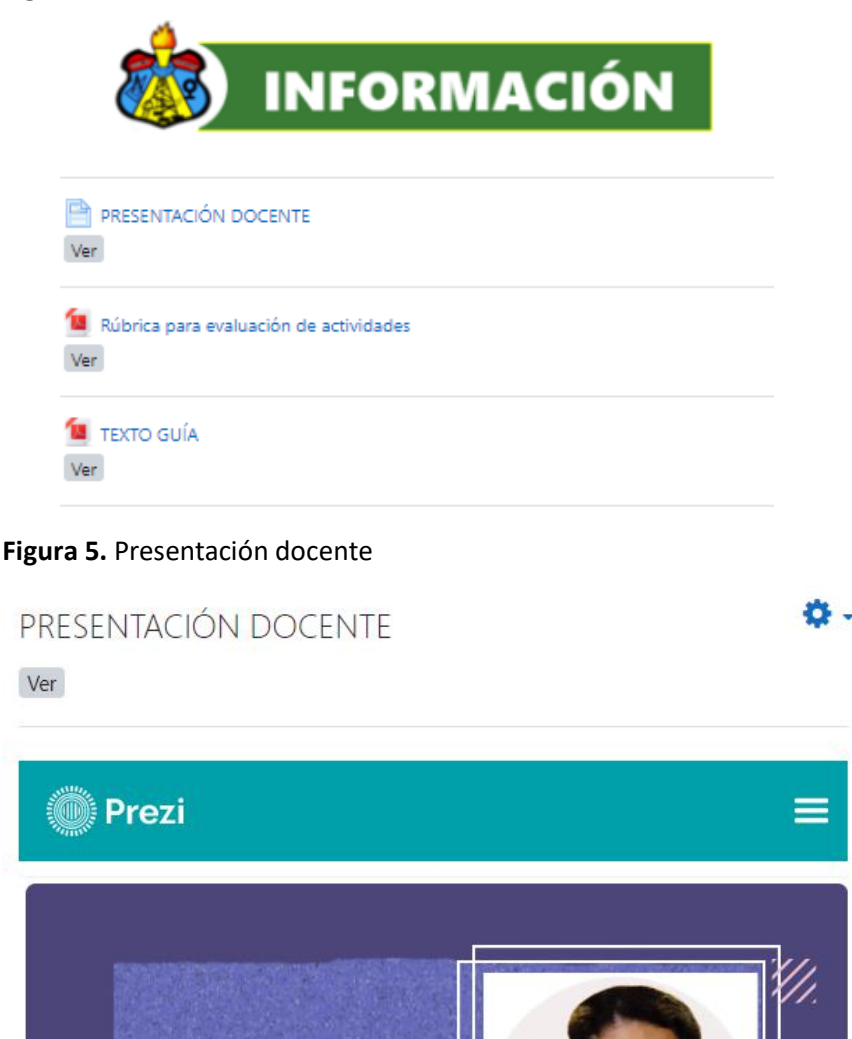

<span id="page-26-2"></span>Para la presentación del docente se desarrolló una presentación Prezi, en ella se describió la información más relevante y medios de comunicación que estarán disponibles para la comunicación entre estudiante y docente, esta fue incrustada a través de un código embebido para evitar distractores.

**Figura 6.** Rúbrica de la evaluación

Rúbrica para evaluación de actividades

Ver

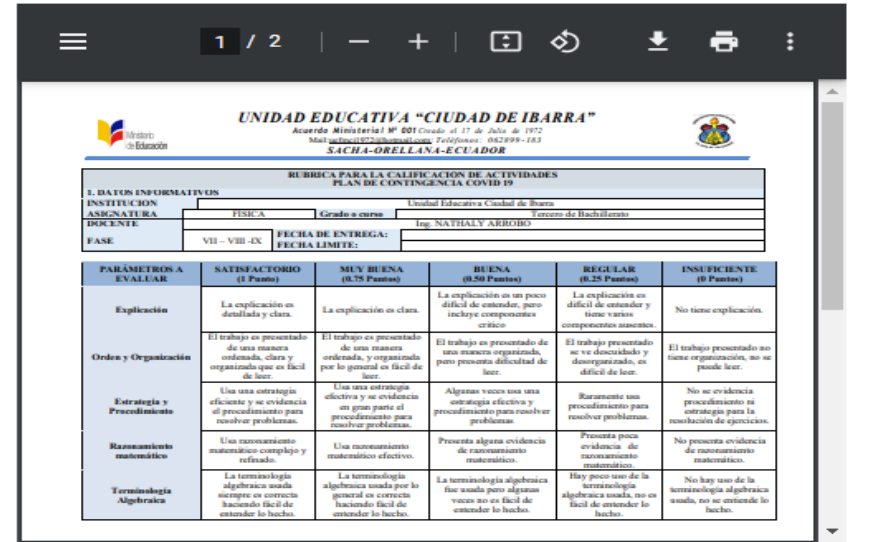

La rúbrica para la evaluación de actividades se encuentra incrustada desde un repositorio y contiene los parámetros que se considerarán para la respectiva evaluación de las actividades que sean enviadas por el estudiante a través de la plataforma. Estará disponible para descargar en caso de que el estudiante lo requiera.

<span id="page-27-0"></span>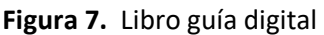

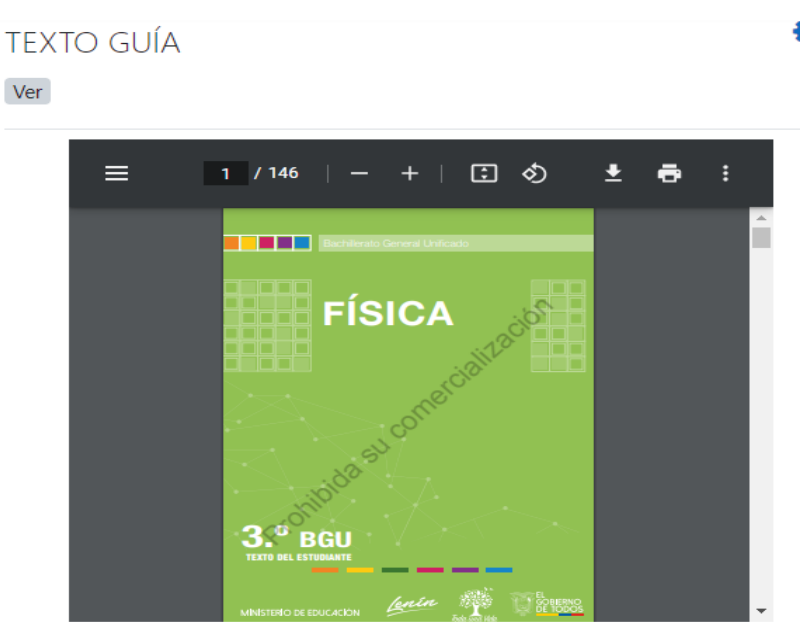

Como un recurso de apoyo se ha integrado el texto guía de la asignatura desde un repositorio, con la finalidad de que el estudiante pueda desde el mismo consultar o constatar algún tema de interés en caso de no poseer el libro físico a su alcance.

#### **Sección de comunicación**

La sección de comunicación contiene el cronograma de actividades, el link único para la conectividad de encuentros sincrónicos.

## <span id="page-28-0"></span>**Figura 8.** Sección de comunicación

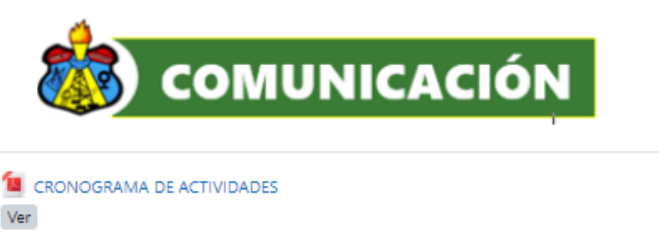

**ENCUENTROS SINCRÓNICOS** JUEVES 18:00 - 19:00 Unirse a la reunión Zoom

https://us04web.zoom.us/j/73978114081?pwd=Fz5r2b5wb0qUNd3t9tc1xma-gmDidv.1

## <span id="page-28-1"></span>**Figura 9.** Cronograma de actividades

**CRONOGRAMA DE ACTIVIDADES** 

Ver

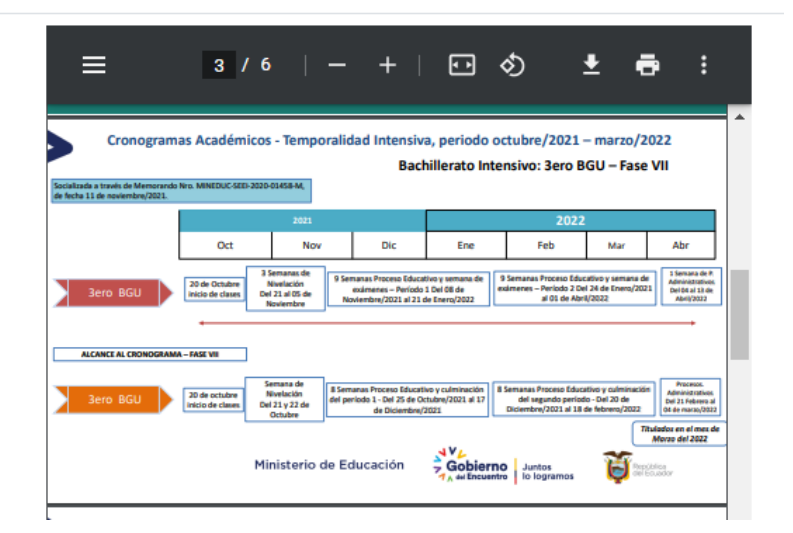

El cronograma de actividades se encuentra disponible desde un repositorio permitiendo

al estudiante conocer la planificación establecida para el desarrollo del periodo académico.

<span id="page-29-0"></span>**Figura 10.** Link único de encuentros sincrónicos.

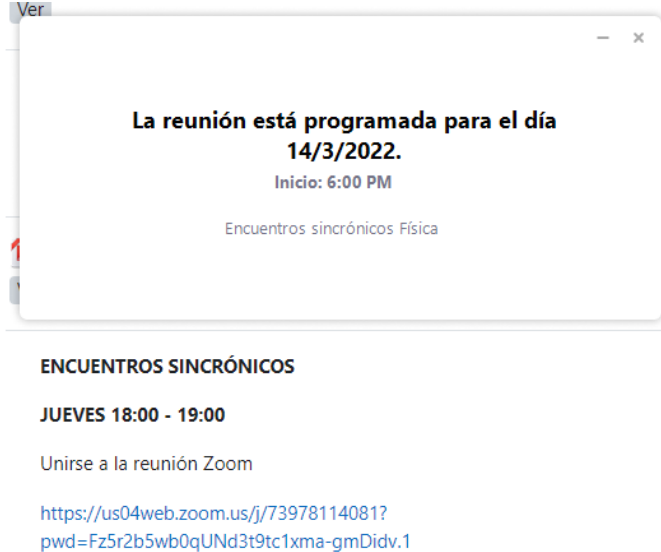

Se ha establecido el mismo link para cada uno de los encuentros sincrónicos. Para ello

se ha utilizado la herramienta de Zoom.

#### **Sección de Interacción**

Los estudiantes en esta sección encontrarán:

<span id="page-29-1"></span>**Figura 11.** Sección interacción

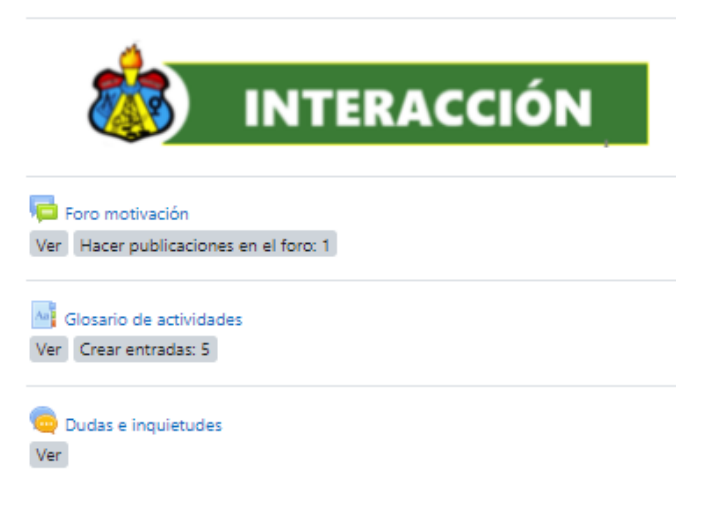

**Foro motivación,** en esta herramienta el estudiante escribirá que le motivó a continuar con sus estudios, para que la actividad se marque como realizada el estudiante deberá realizar una réplica en el foro de uno de sus compañeros.

## <span id="page-30-0"></span>**Figura 12.** Foro motivación

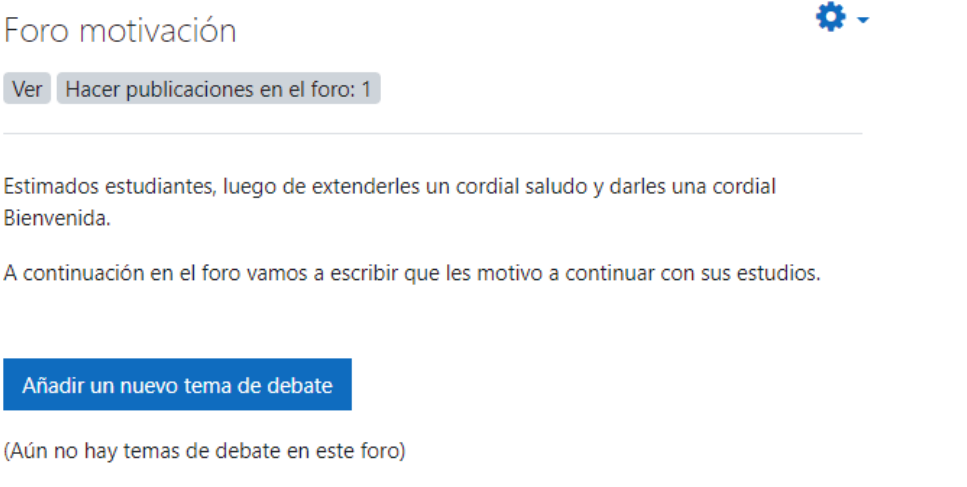

**Glosario de términos,** en él cada estudiante deberá escribir palabras nuevas con su debida

definición de acuerdo a los conocimientos adquiridos cada semana, para que la actividad se

marque como hecha deberá realizar cinco entradas.

## <span id="page-30-1"></span>**Figura 13.** Glosario de términos

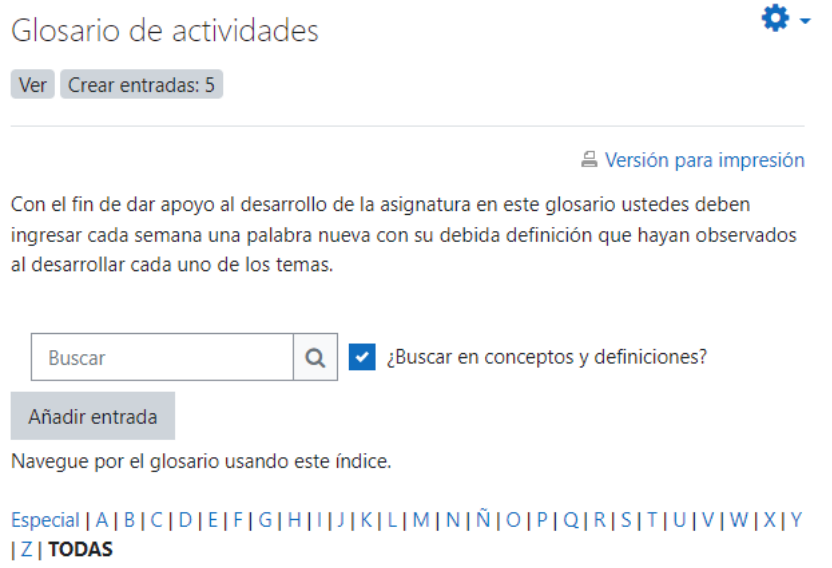

#### **Chat inquietudes,** en esta opción el estudiante describe alguna duda o inquietud que se haya

presentados durante la revisión de las secciones anteriores.

<span id="page-31-0"></span>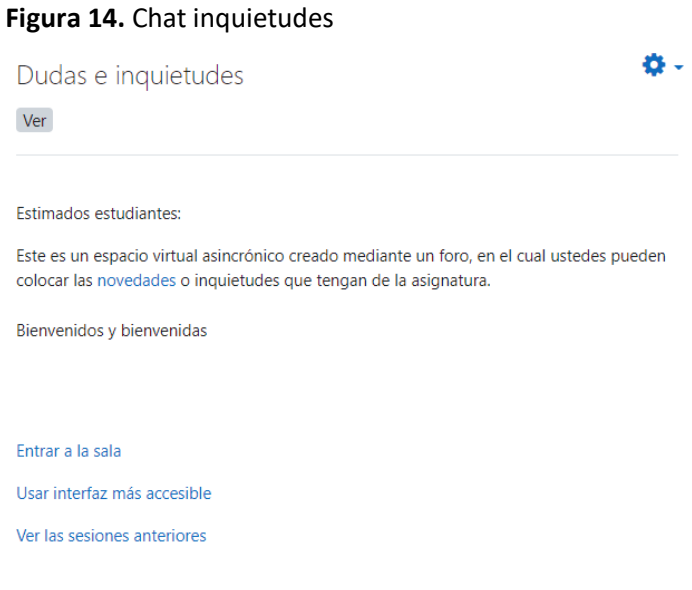

#### **Bloques Académicos**

Los bloques académicos se encuentran estructurados semanalmente. En ellos se detallan los

contenidos a tratar y el objetivo a alcanzar.

<span id="page-31-1"></span>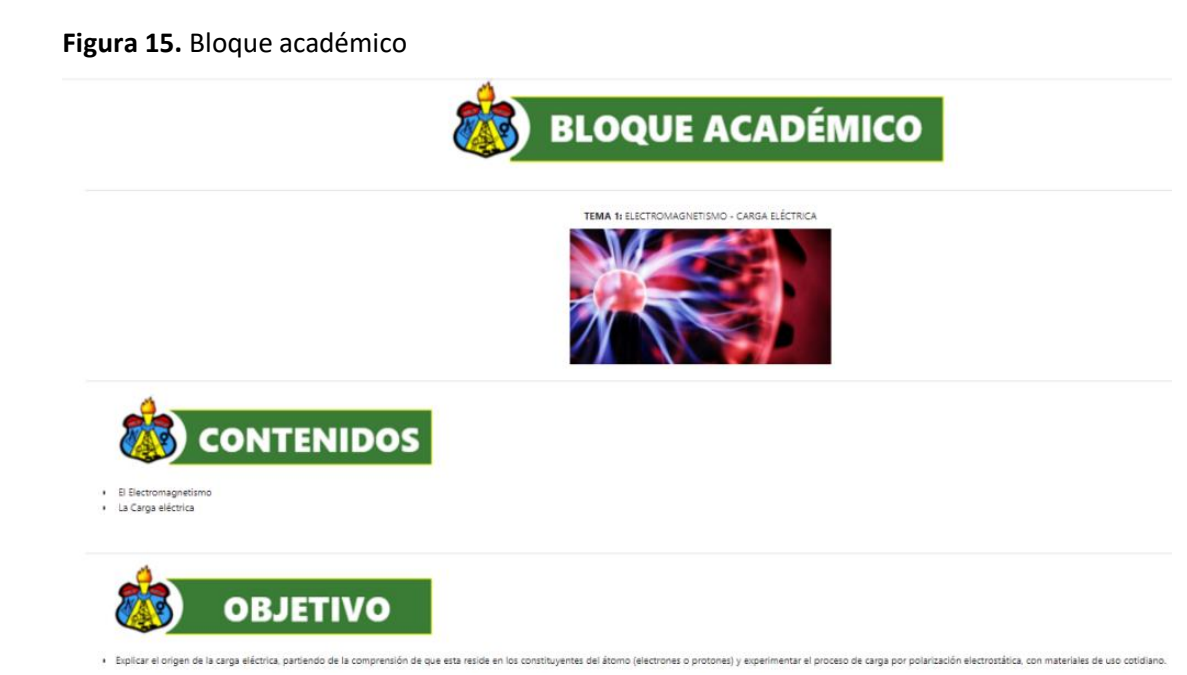

#### **Sección de exposición (Conocimiento previo)**

Esta sección se encuentra estructurada con información relevante que el estudiante debe

revisar antes de conectarse a los encuentros sincrónicos. La sección de exposición contiene:

<span id="page-32-0"></span>**Figura 16.** Recursos principales y de apoyo en la sección de exposición

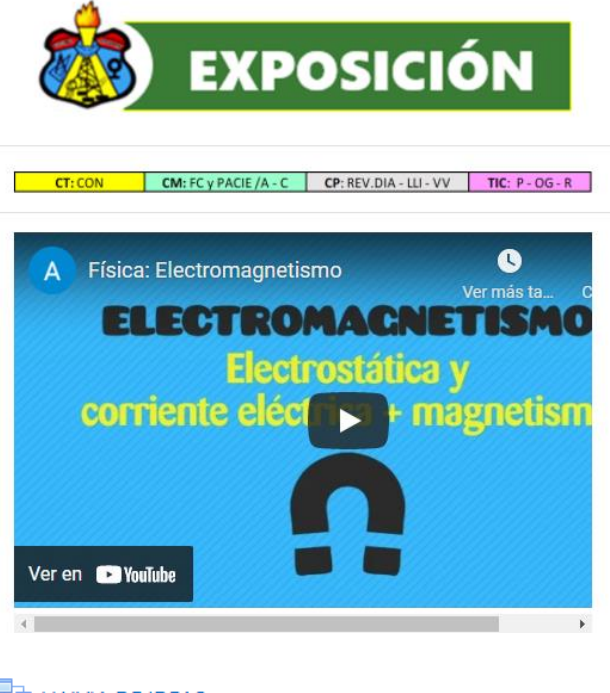

## $\mathbb{F}$  LLUVIA DE IDEAS

Abrió: domingo, 20 de marzo de 2022, 19:04 Cierra: jueves, 31 de marzo de 2022, 19:04 Ver Dedicar al menos 3 minutos en esta actividad Completa la actividad hasta el final

ELECTROMAGNETISMOS - CARGA ELÉCTRICA Ver

CLASE GRABADA SEMANA 1 Ver

PLANIFICACIÓN SEMANA 1 Ver

● **Video explicativo** con información referente al tema a desarrollar, para que la actividad

se marque como hecha el estudiante deberá observar el video completo.

<span id="page-33-0"></span>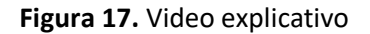

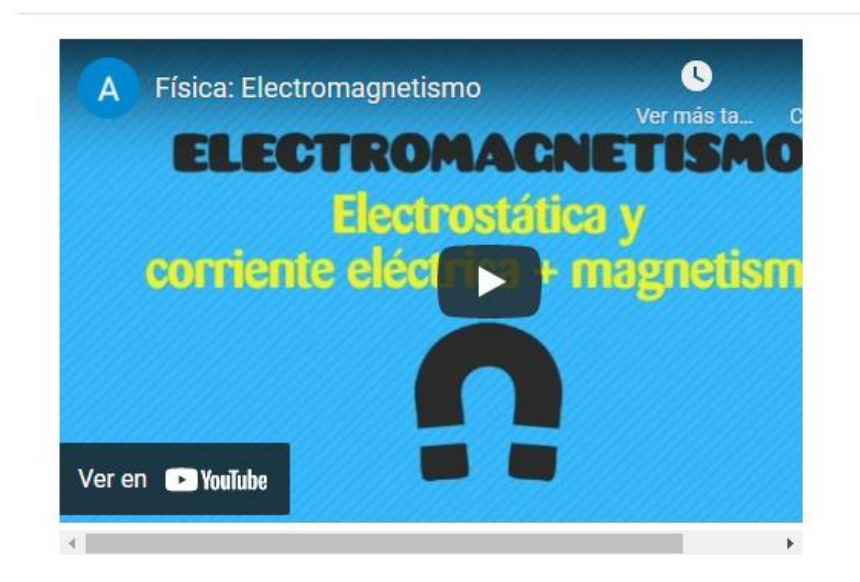

● **Lluvia de ideas,** luego de haber observado el video el estudiante deberá ingresar a la actividad elaborada en Padlet, misma que se encuentra incrustada en la plataforma para evitar distractores, esta se marca como hecha una vez que el estudiante cumpla con lo requerido en la actividad para ello deberá emplear como mínimo tres minutos de su tiempo.

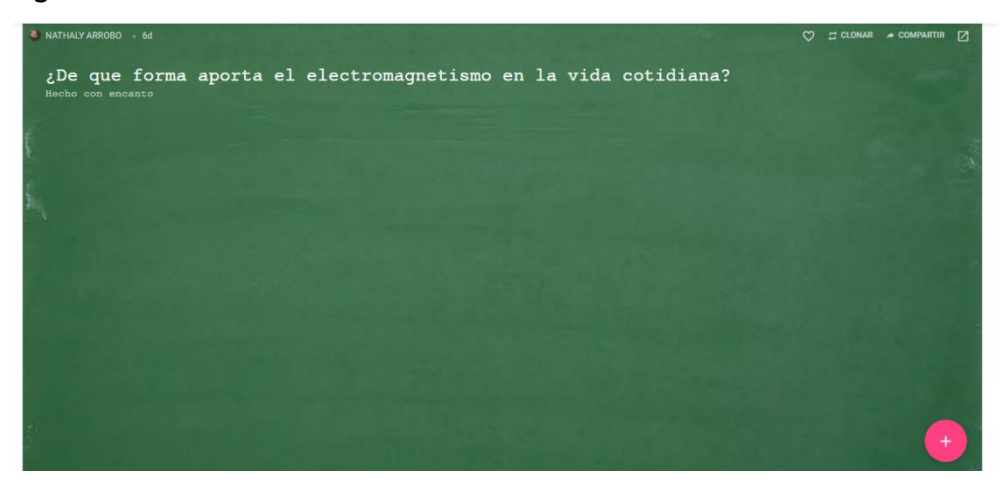

<span id="page-33-1"></span>**Figura 18.** Padlet de lluvia de ideas

Presentación en Google Slides, en la sección se encuentra una presentación con contenido referente a la temática a tratar en cada una de las semanas de estudios, para

que la actividad se marque como resuelta el estudiante deberá ingresar y culminar la

revisión de toda la presentación.

## <span id="page-34-0"></span>**Figura 19.** Presentaciones Google Slides

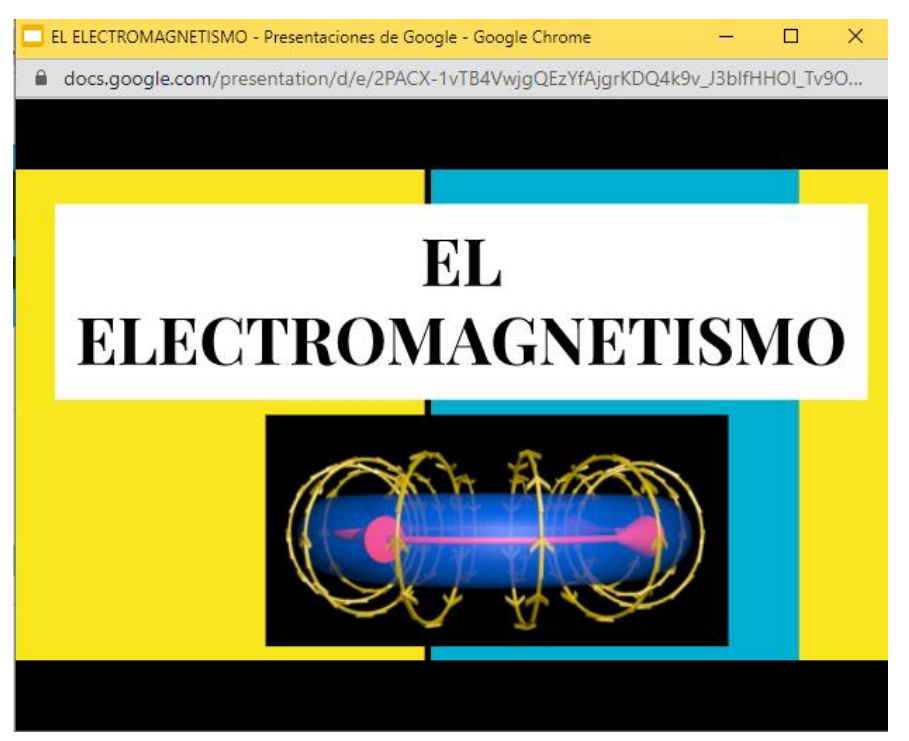

● **Clase grabada,** el estudiante podrá revisar la grabación de los encuentros sincrónicos,

misma que se encuentra en esta sección.

<span id="page-34-1"></span>**Figura 20** . Clase grabada

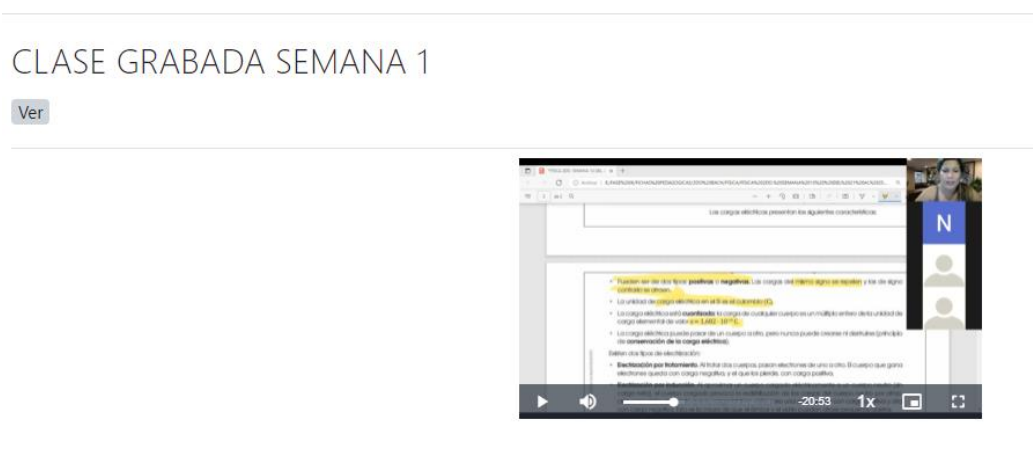

**Simulador PHET** 

En esta sección también se ha incrustado un simulador interactivo que permite mostrar con ejemplos claros el contenido analizado, con el fin de afianzar el conocimiento adquirido durante el proceso.

## <span id="page-35-0"></span>**Figura 21.** Simulador

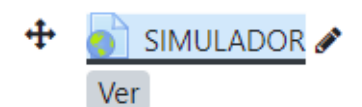

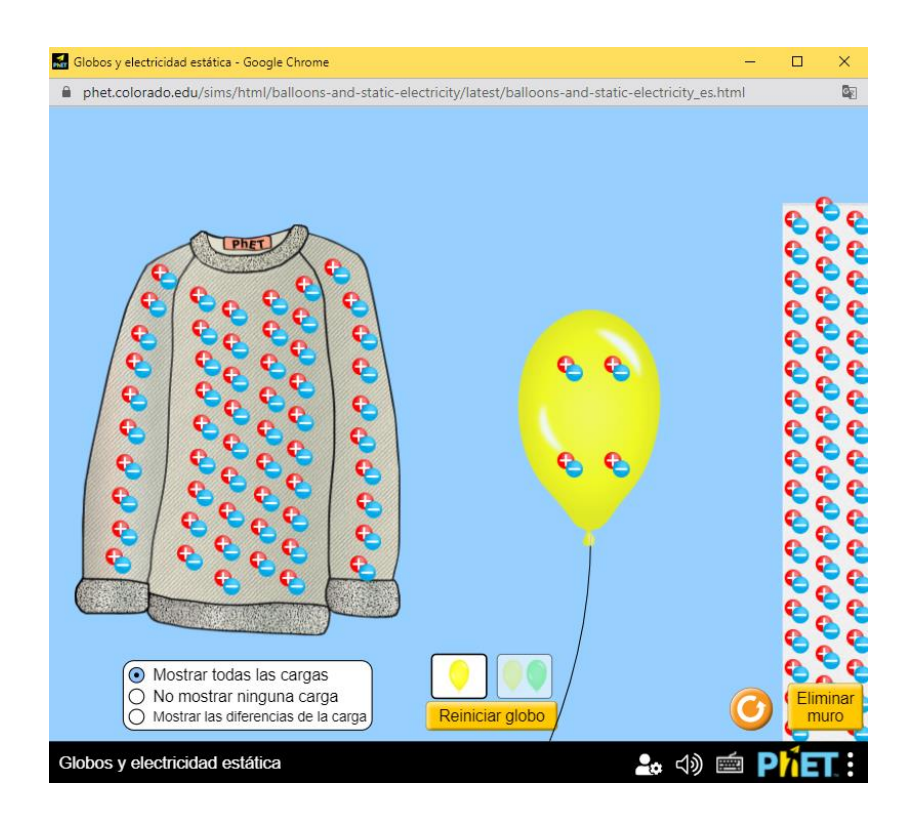

#### **Sección de rebote (Aprendizaje individual)**

En esta sección el estudiante deberá demostrar su conocimiento previo adquirido, luego de haber revisado los recursos de la sección de exposición. Para ello se habilitó un cuestionario propio de Moodle mismo que estará estructurado con preguntas de selección múltiple. El estudiante tendrá un solo intento para resolver la evaluación y contará con un tiempo prudente al finalizar podrá observar la respectiva retroalimentación.

<span id="page-35-1"></span>**Figura 22.** Sección de rebote

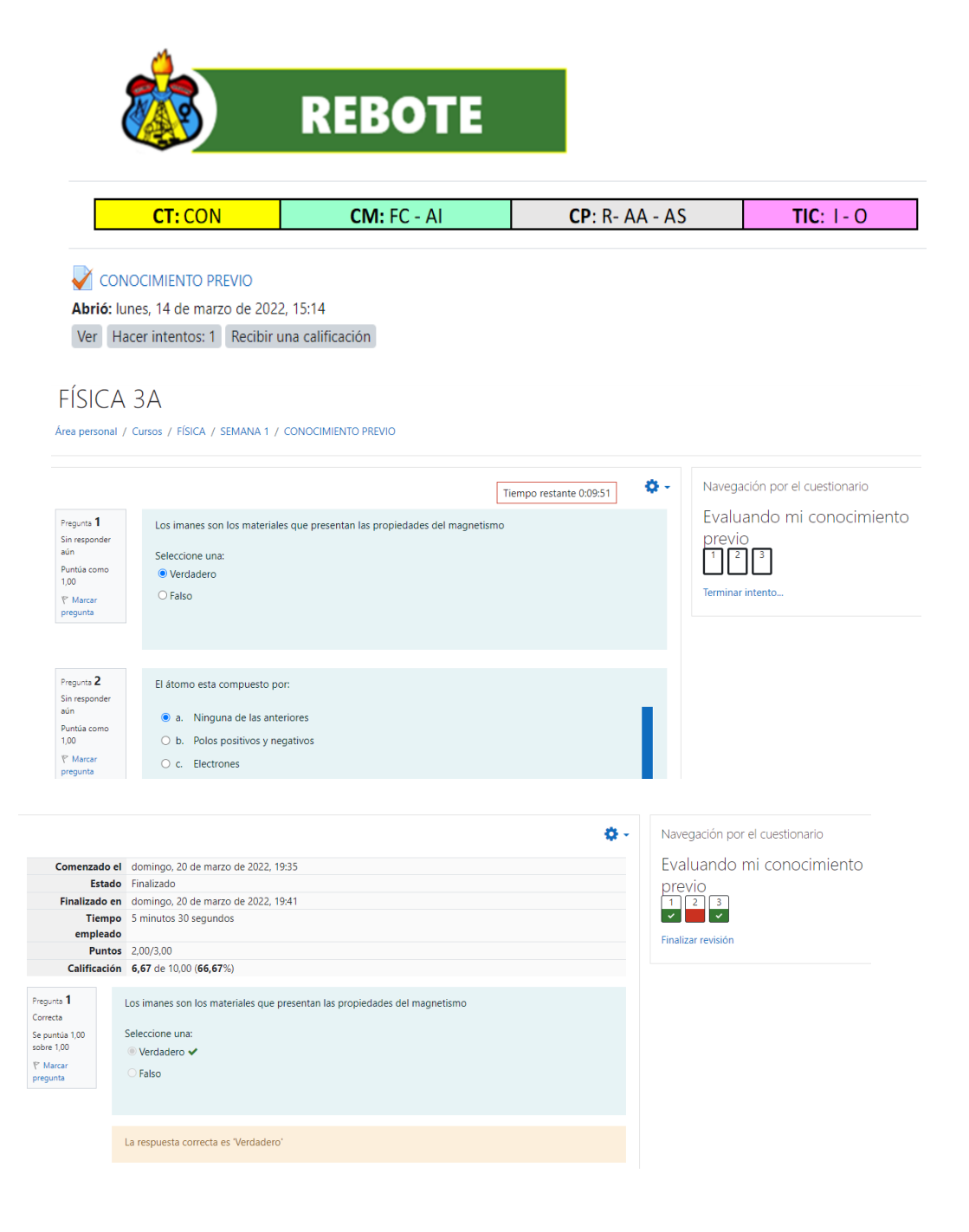

#### **Sección de construcción (Aprendizaje colaborativo)**

En esta sección se desarrolla la interacción entre los estudiantes en donde cada uno de ellos gestiona su propio conocimiento, defienden sus puntos de vista junto a sus compañeros. En esta sección el docente será el responsable de crear, planificar y supervisar el desarrollo de las actividades propuestas. Esta sección contiene un foro de interacción.

<span id="page-36-0"></span>**Figura 23.** Sección de construcción

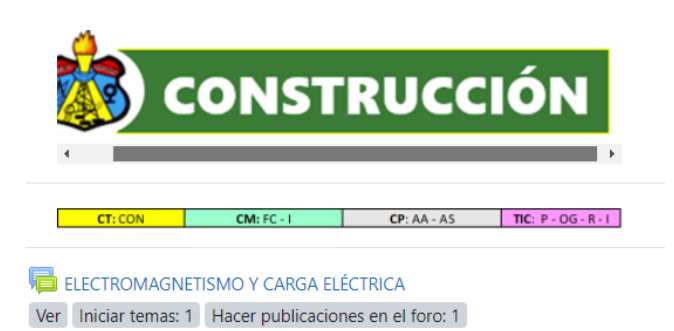

## **Sección de comprobación (Evaluación)**

En esta sección se comprueba los resultados del aprendizaje del estudiante, para ello se ha establecido unos ejercicios de aplicación, mismos que deben ser realizados por el estudiante y posteriormente escanearse y subirse a la plataforma.

En la sección de comprobación también se ha implementado un cuestionario en Quizizz con la finalidad de observar el desarrollo de las destrezas, competencias y habilidades planteadas.

## <span id="page-37-0"></span>**Figura 24.** Sección de comprobación

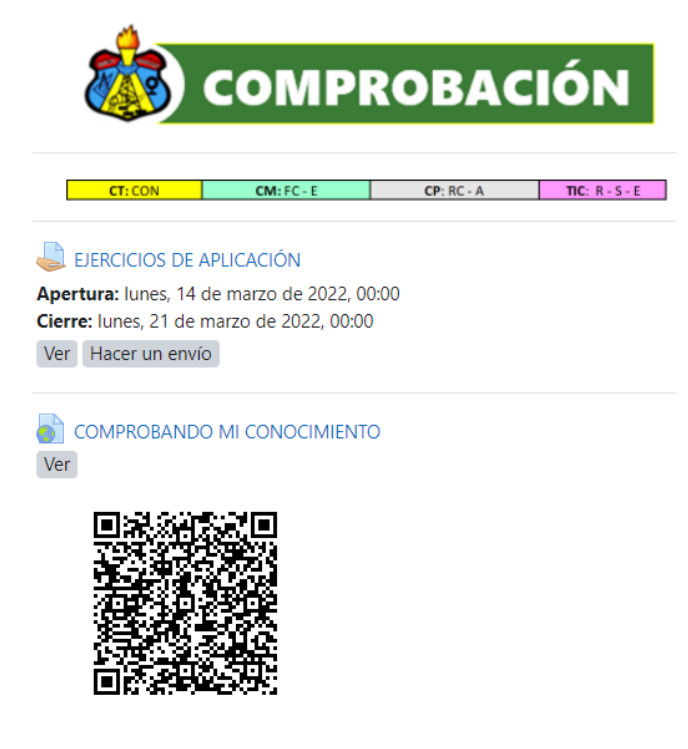

<span id="page-37-1"></span>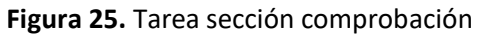

EJERCICIOS DE APLICACIÓN

Apertura: lunes, 14 de marzo de 2022, 00:00 Cierre: lunes, 21 de marzo de 2022, 00:00 Ver Hacer un envío

Estimado estudiante:

Resuelva las actividades designadas con trabajo autónomo en la planificación de la semana 1. PLANIFICACIÓN SEMANA 1.pdf 21 de marzo de 2022, 00:26

El estudiante podrá ingresar a resolver el Quizizz de dos formas; escaneando el código QR o

haciendo clic en el enlace directo.

<span id="page-38-0"></span>**Figura 26.** Evaluación en Quizizz

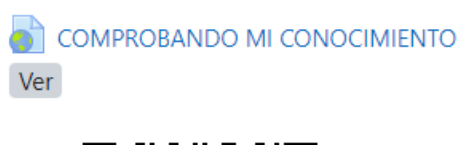

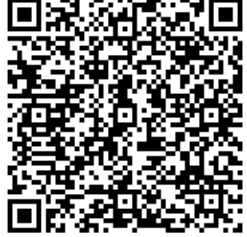

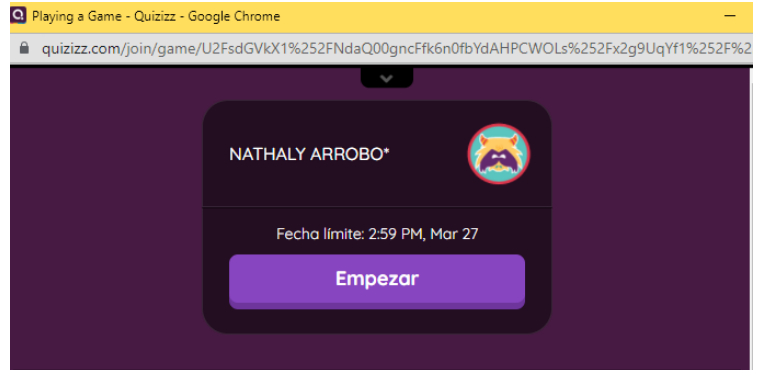

#### **Sección de acuerdo (Seguimiento del aprendizaje)**

A través de la mensajería propia de SMS Moodle se enviará el mensaje a los estudiantes con

recordatorios y novedades durante la vigencia de la fase.

**Bloque de cierre**

En el bloque de cierre encontraremos la sección de retroalimentación en la que encontraremos las debidas heteroevaluaciones que realizan los estudiantes a sus docentes durante el periodo escolar.

## **Estrategias y herramientas empleadas**

El programa emplea estrategias de educación tecnológica y desarrollo tecnológico, donde MOODLE está considerado entre los múltiples gestores de aprendizaje que existen por su versatilidad, herramientas propias de la plataforma, permitiendo la integración de herramientas externas, obteniendo un sitio semántico.

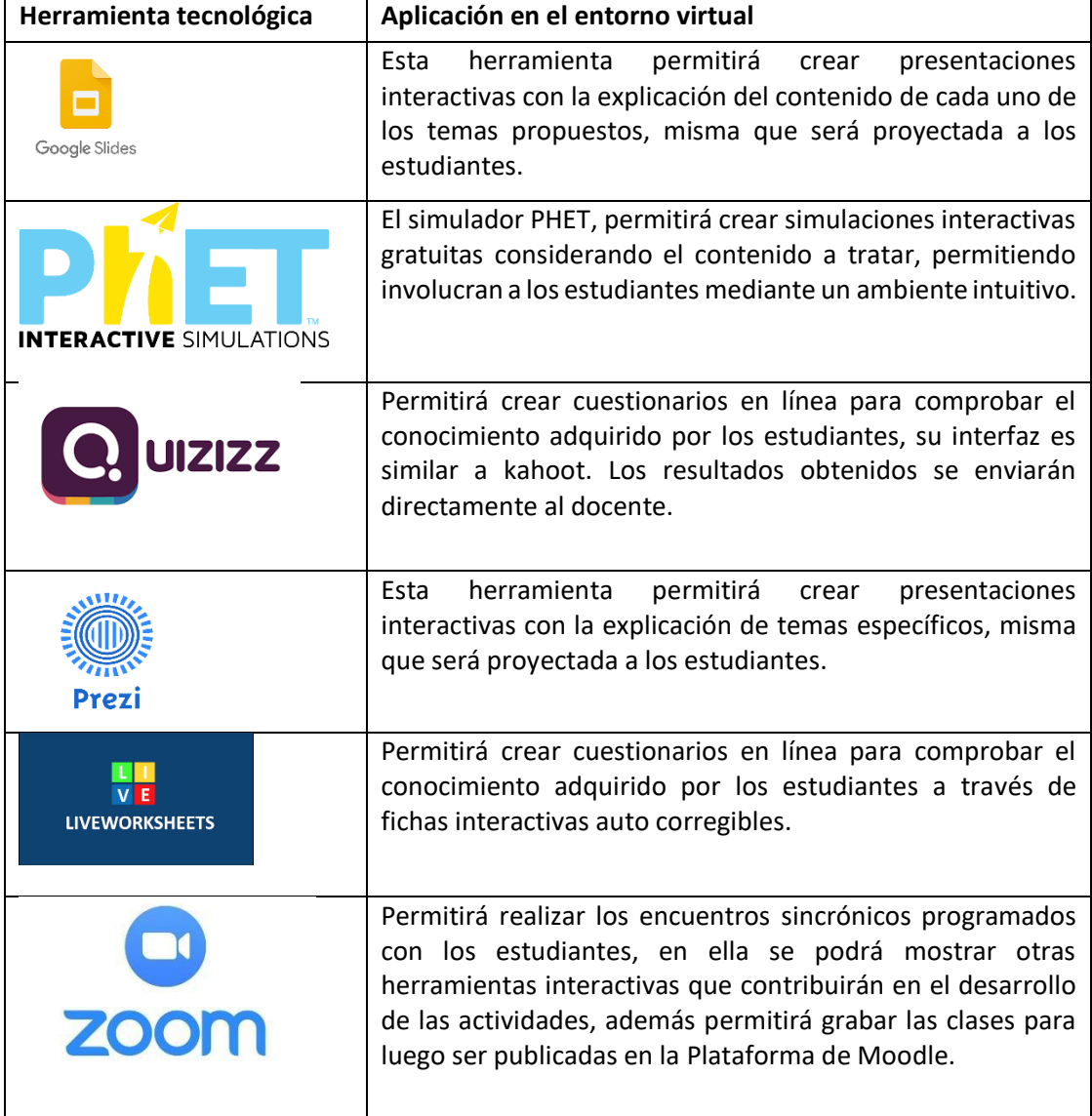

## <span id="page-39-0"></span>**Tabla 4. Herramientas digitales empleadas**

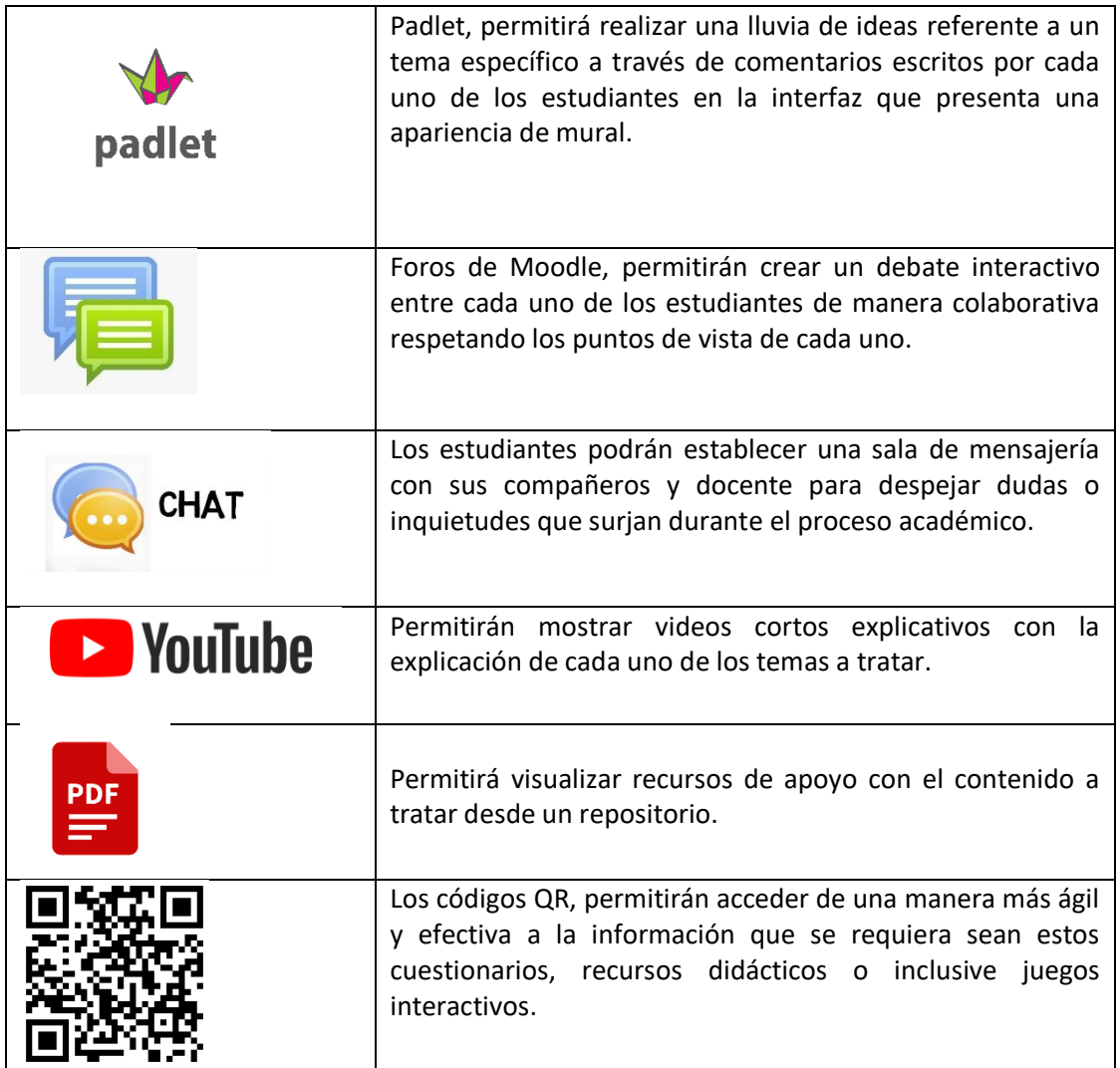

**Elaborado por:** Nathaly Arrobo

#### <span id="page-41-0"></span>**2.3 Validación de la propuesta.**

Para validar la propuesta del proyecto se aplicó un instrumento de evaluación al entorno virtual de aprendizaje, en la que se obtuvo los siguientes resultados:

**Pregunta 1:** ¿El entorno virtual de aprendizaje cumple con las características que establece

la metodología empleada?

<span id="page-41-1"></span>**Gráfico 1.** Pregunta 1 - validación

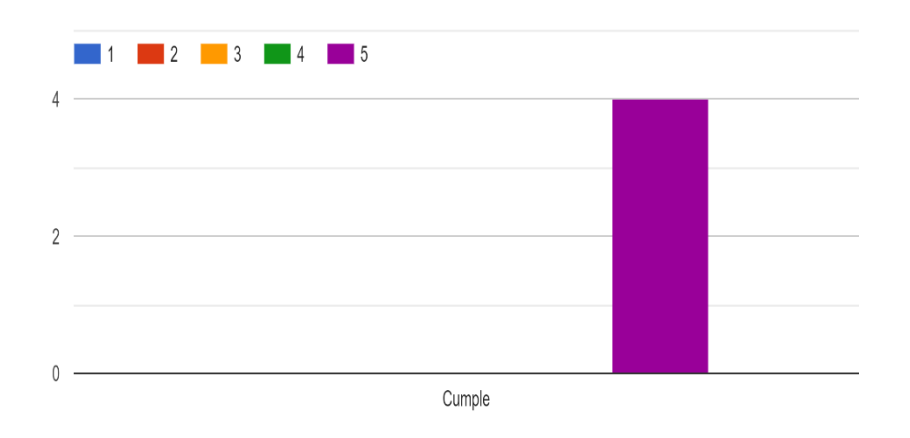

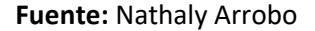

**Pregunta 2:** Las herramientas digitales utilizadas son las adecuadas para el contenido a tratar.

<span id="page-41-2"></span>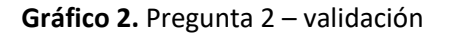

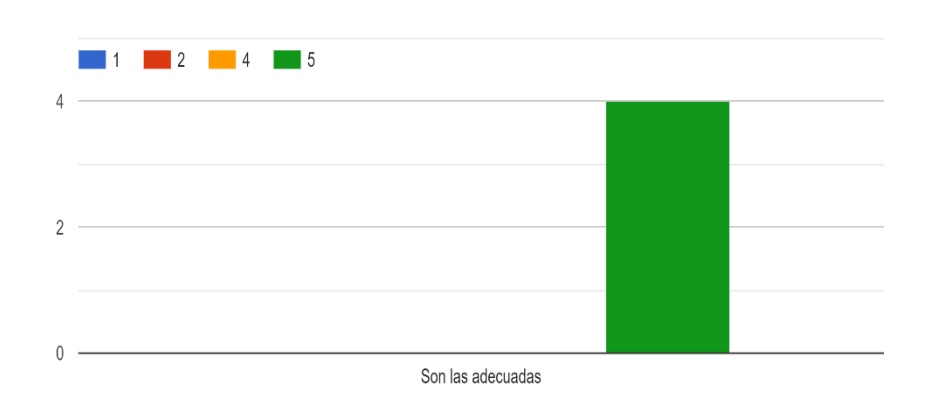

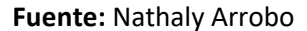

**Pregunta 3:** Los recursos de apoyo mostrados en la sección de exposición contienen

información clara, concisa y concreta.

<span id="page-42-0"></span>**Gráfico 3.** Pregunta 3 - validación

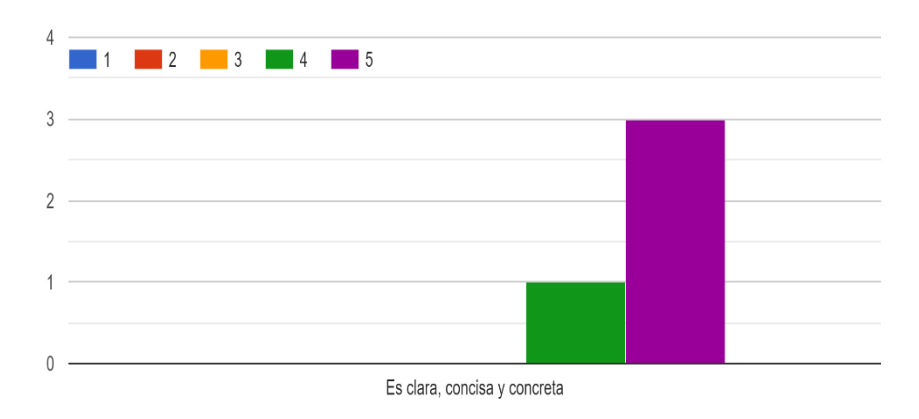

**Fuente:** Nathaly Arrobo

**Pregunta 4:** Los simuladores incrustados contribuyen al proceso de enseñanza aprendizaje de los temas expuestos.

<span id="page-42-1"></span>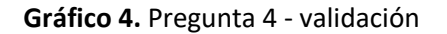

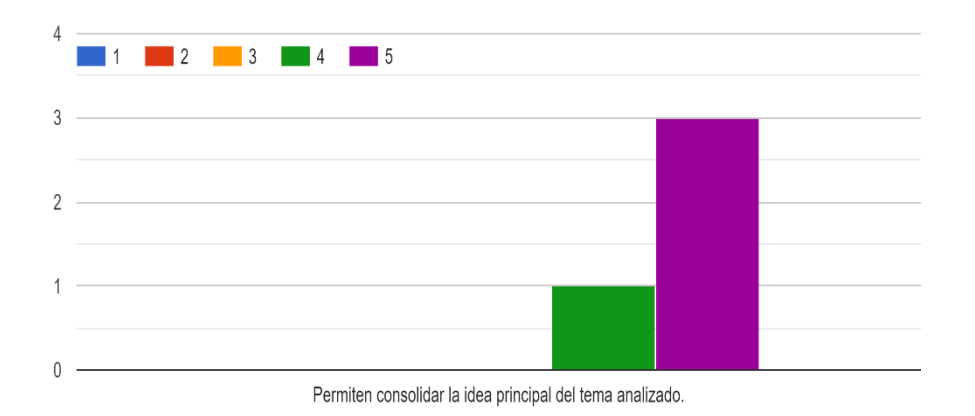

**Fuente:** Nathaly Arrobo

**Pregunta 5:** Las actividades de la sección de comprobación tienen una instrucción clara para su respectivo desarrollo.

<span id="page-42-2"></span>**Gráfico 5.** Pregunta 5 - validación

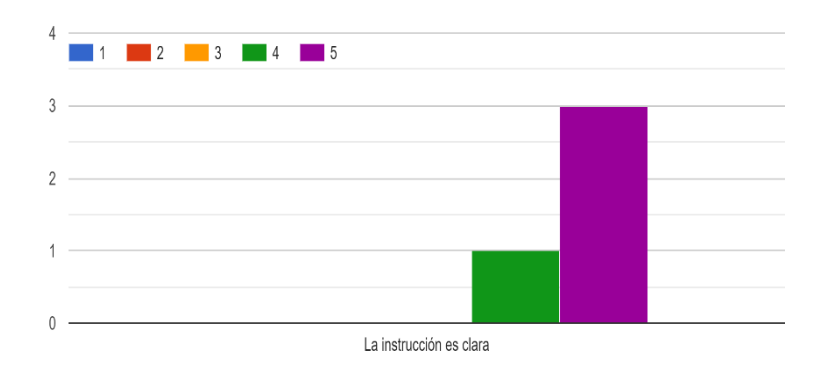

## **Fuente:** Nathaly Arrobo

**Pregunta 6:** En el bloque académico se evidencian los temas a tratar con el objetivo a

lograr.

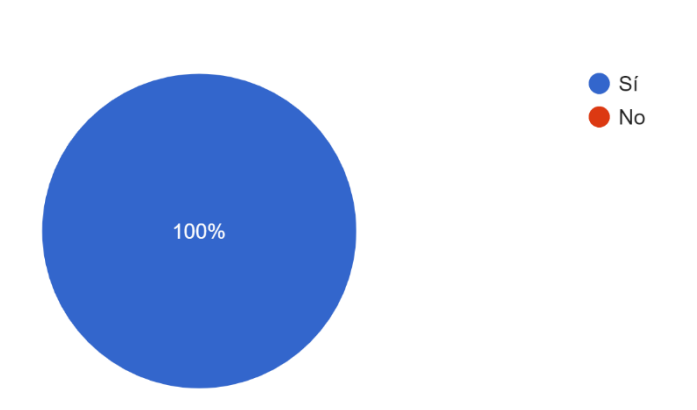

<span id="page-43-0"></span>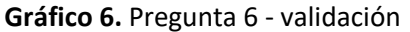

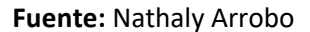

**Pregunta 7:** El entorno virtual de aprendizaje posee una estructura de la información organizada y jerarquizada.

<span id="page-43-1"></span>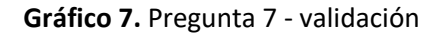

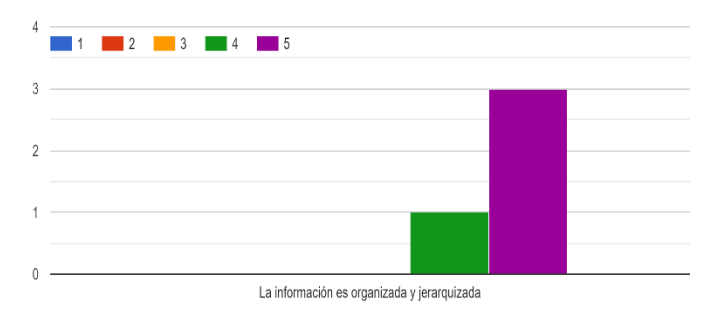

**Fuente:** Nathaly Arrobo

## **2.4 Matriz de articulación de la propuesta**

**Tabla 5.** Matriz de articulación

<span id="page-44-1"></span><span id="page-44-0"></span>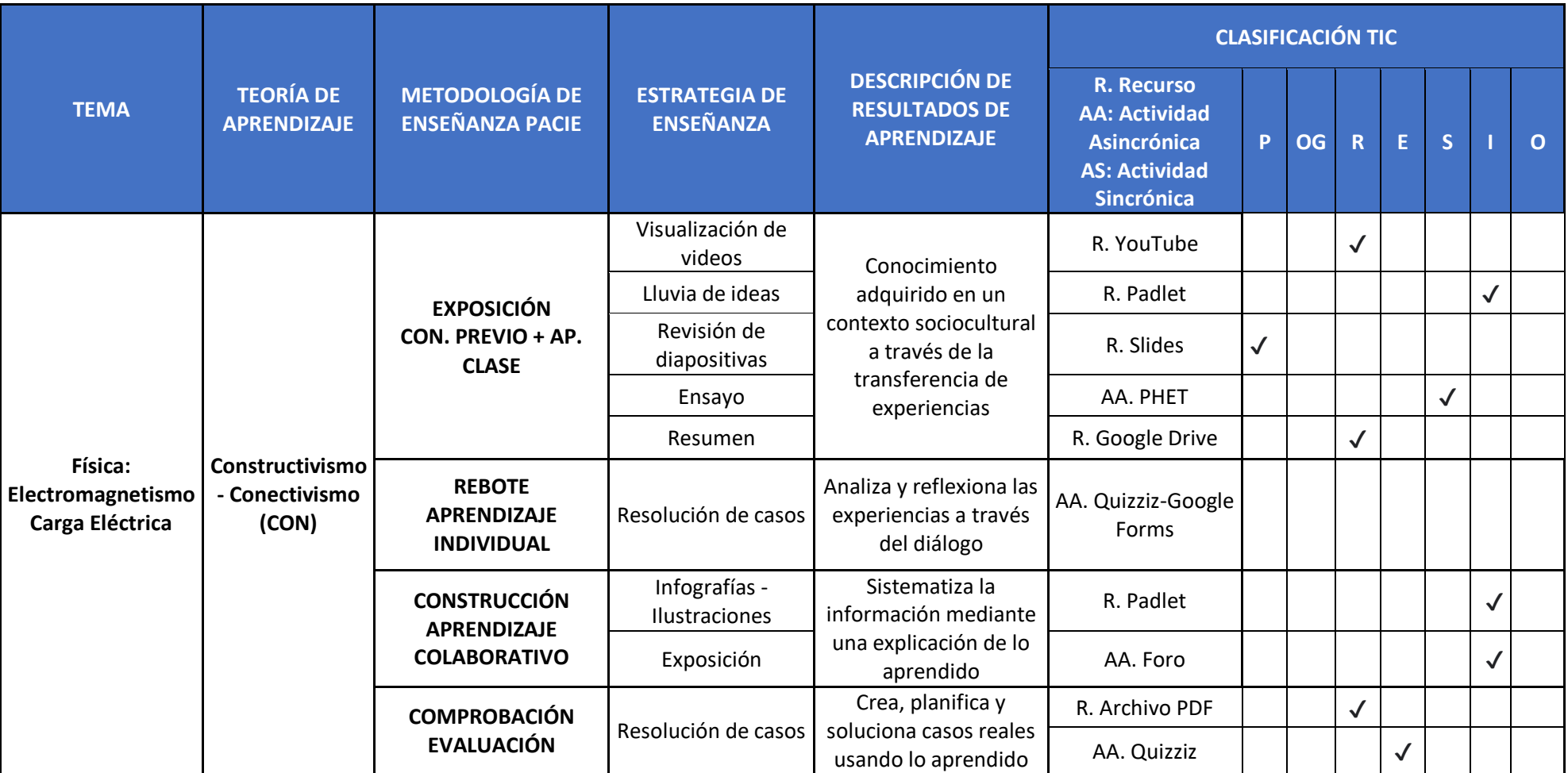

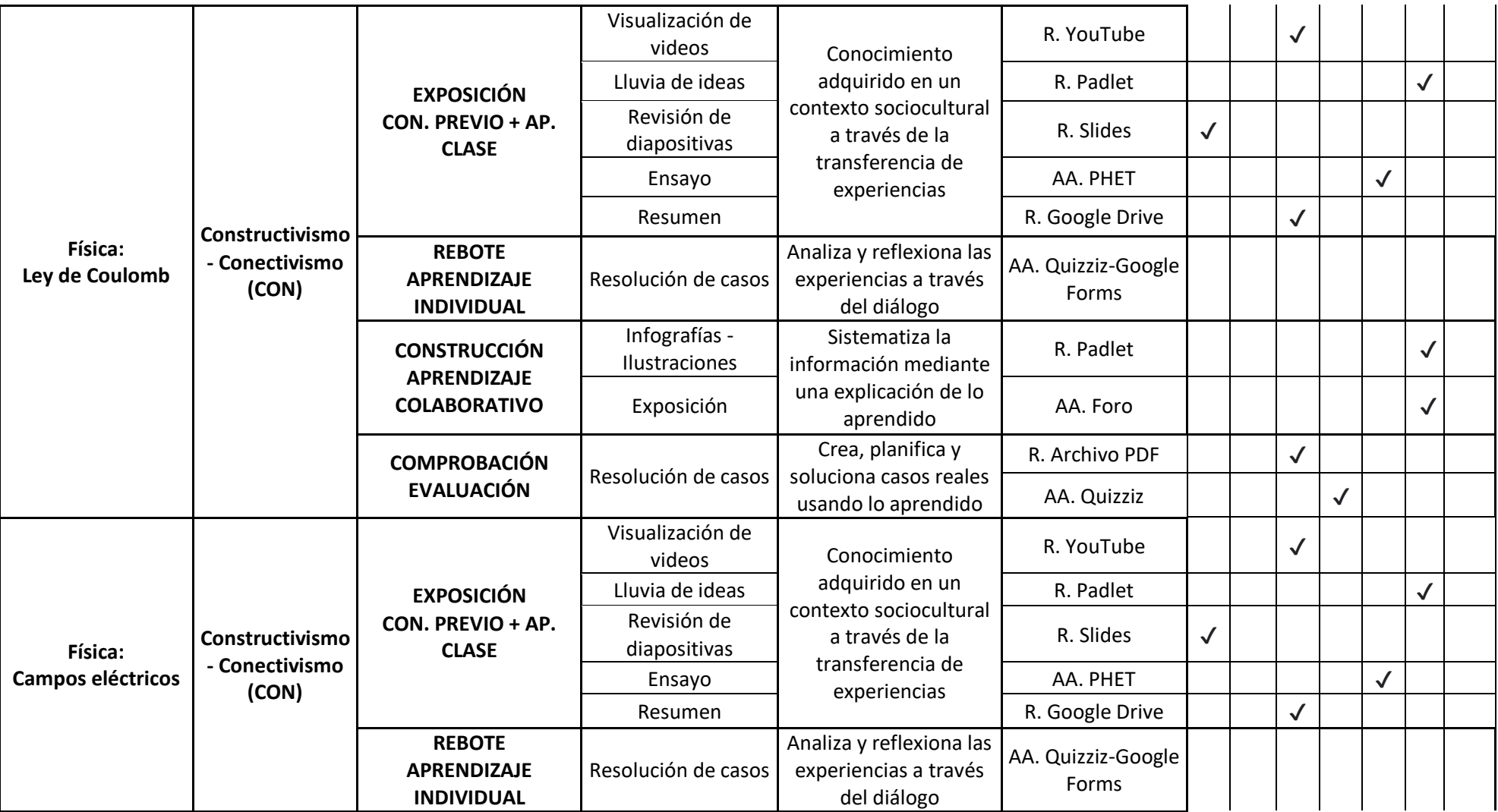

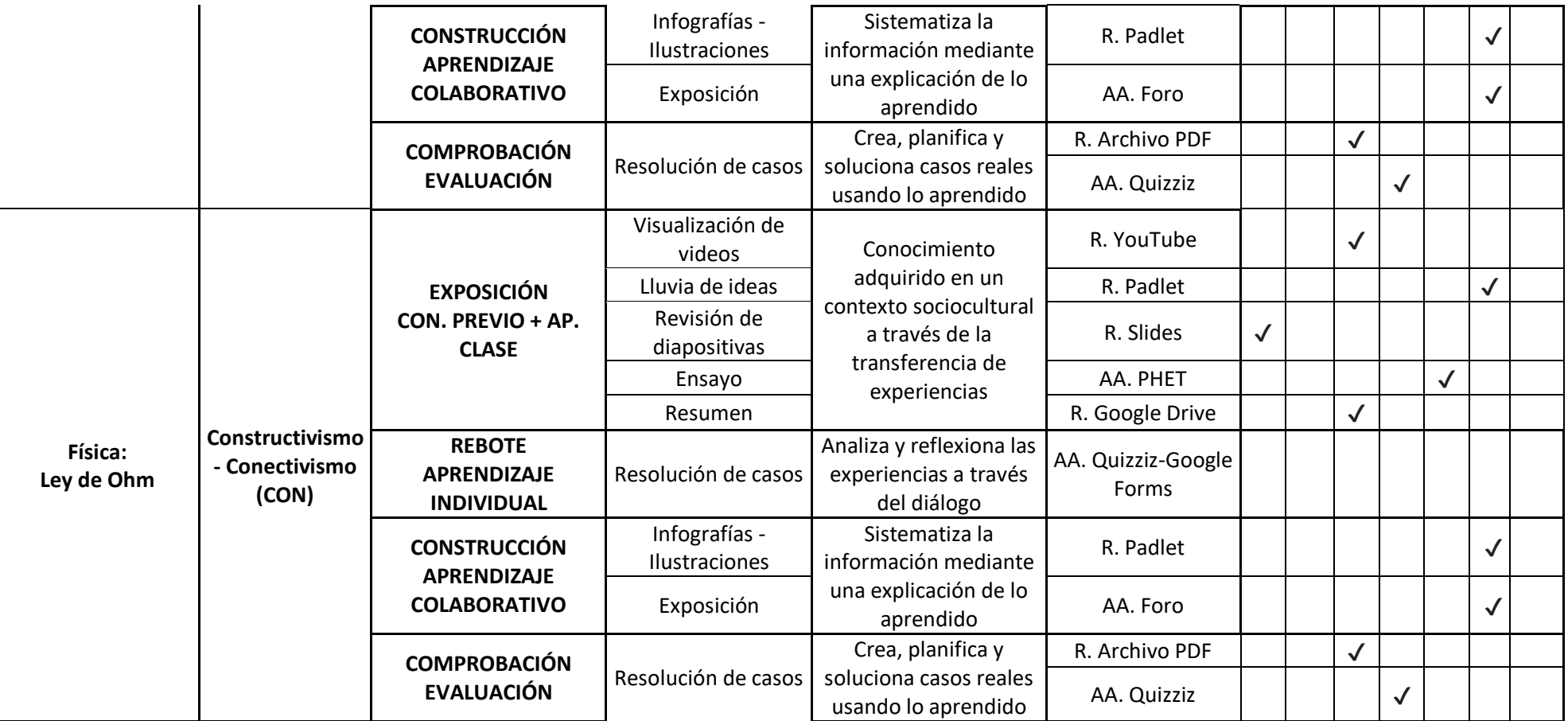

**Elaborado por**: Nathaly Arrobo

#### **CONCLUSIONES**

<span id="page-47-0"></span>Luego del análisis y criterio de los especialistas del entorno virtual de aprendizaje creado en Moodle se puede concluir en base a los objetivos específicos propuestos:

Los fundamentos teóricos analizados permitieron estructurar un entorno virtual de aprendizaje con un enfoque constructivista social, mismo que motiva al estudiante a ser partícipe de la construcción del conocimiento a través de la revisión del material de apoyo compartido y la interacción entre sus compañeros.

El diagnóstico permitió identificar que las estrategias utilizadas por el docente anterior eran ambiguas y que los estudiantes cuentan con el componente tecnológico que permite establecer nuevas formas de aprendizaje considerando las limitaciones existentes por el confinamiento.

El entorno virtual de aprendizaje en Moodle se encuentra conformado con diferentes tipos de actividades interactivas y dinámicas de la web 2.0, mismas que permiten una conexión sincrónica y asincrónica que motiva al estudiante revisar constantemente la plataforma en caso de que lo requiera.

La valoración del diseño del Entorno Virtual de aprendizaje realizada por los especialistas corroboró la viabilidad y pertinencia del mismo. Destacando la organización de la información y las herramientas digitales utilizadas, las mismas que permitirán que el estudiante sea gestor de su aprendizaje.

#### **RECOMENDACIONES**

<span id="page-48-0"></span>Una vez culminado el proyecto se recomienda:

Desarrollar una capacitación sincrónica y una guía con la explicación del funcionamiento de las herramientas digitales en la plataforma.

Poner en práctica el entorno virtual de aprendizaje desarrollado con estudiantes de otros paralelos para mejorar el proceso de enseñanza y aprendizaje de los campos eléctricos y magnéticos en la Física.

Innovar continuamente el contenido de la plataforma con otras herramientas digitales interactivas y dinámicas que permitan captar el interés de los estudiantes.

Crear propuestas similares en otras asignaturas para otros niveles que permitan mejorar el nivel de aprendizaje de los estudiantes en el establecimiento.

#### **BIBLIOGRAFÍA**

- <span id="page-49-0"></span>Arguello, F. M. (2022). Aplicación de las TIC en el proceso de enseñanza. *POLO DEL CONOCIMIENTO*, 13.
- Barrio, P. M. (2019). Orígenes del conectivismo como nuevo paradigma del aprendizaje en la era digital. *Educación y Humanismo*, 5-9.
- Chinguad, W. G. (2021). Aula virtual en MOODLE para el proceso de enseñanza y aprendizaje de la Cinemática en. En W. G. Chinguad. Quito.
- Edgardo Cristian Ivan. (2020). El conectivismo, ¿un nuevo paradigma del aprendizaje? *Desafios*, 69-71.
- Freire, R. S. (2021). En S. F. Ruth, *Enseñanza y aprendizaje de operaciones básicas con fracciones articulada en la Plataforma Moodle con herramientas web 2.0* (pág. 40). Quito.
- Parreño, C. M. (2019). El constructivismo, según bases teóricas de César Coll. *Revista Andina de Educación* , 26-27.
- Rivas, F. C. (2019). La plataforma de aprendizaje Moodle como instrumentos para el trabajo. *Universidad de Malaga* , 7-11.
- Socorro, E. T. (2013). Dificultades en el proceso de enseñanza aprendizaje de la Física. *Presencia Universitaria* , 76.

## **ANEXOS**

**Formato para la validación de la propuesta por especialistas**

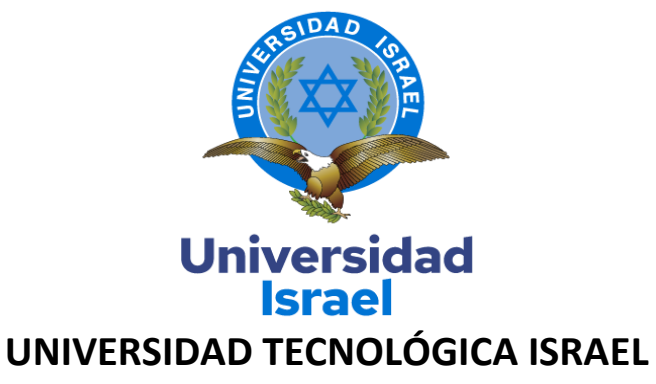

**ESCUELA DE POSGRADOS "ESPOG"**

# **MAESTRÍA EN EDUCACIÓN**

## **MENCIÓN: Gestión del aprendizaje mediado por TIC**

*Resolución:* RPC-SO-10-No.189-2020

## **INSTRUMENTO PARA LA VALIDACIÓN DE LA PROPUESTA POR ESPECIALISTAS**

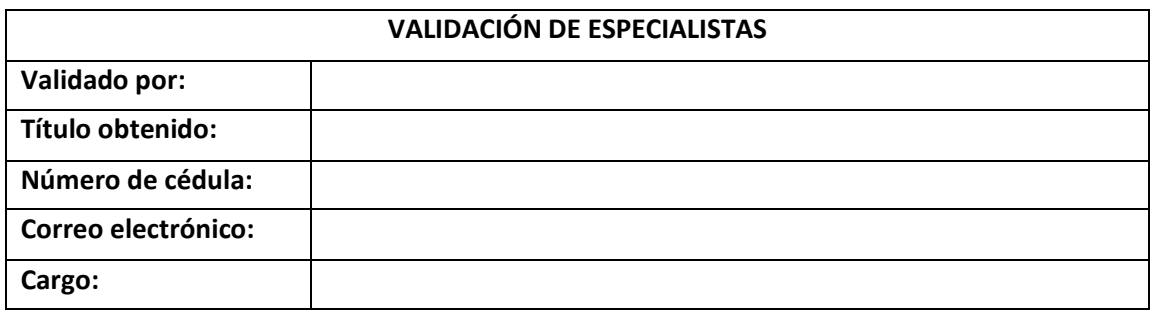

**Lugar y fecha: \_\_\_\_\_\_\_\_\_\_\_\_\_\_\_\_\_\_\_\_\_\_\_\_\_\_\_**

**Firma**

**\_\_\_\_\_\_\_\_\_\_\_\_\_\_\_\_\_\_\_\_\_\_\_\_\_\_\_\_\_**

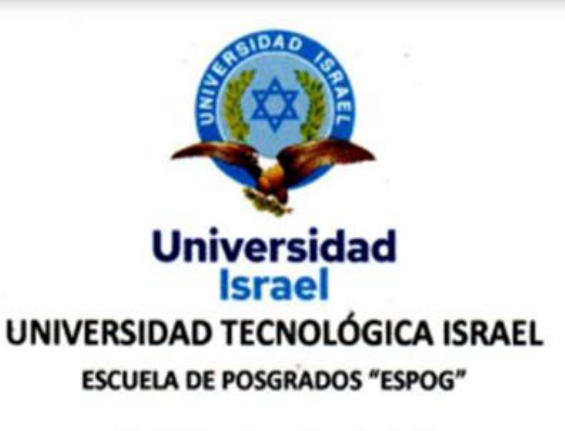

## **MAESTRÍA EN EDUCACION**

## MENCIÓN: Gestión del aprendizaje mediado por TIC

Resolución: RPC-SO-10-No.189-2020

## INSTRUMENTO PARA LA VALIDACION DE LA PROPUESTA POR ESPECIALISTAS

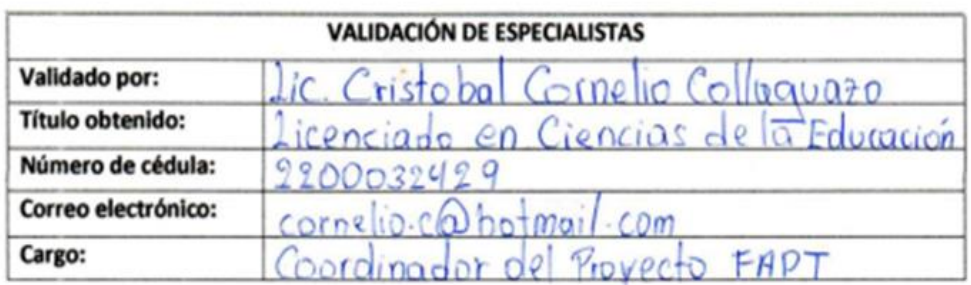

os Sachas. 18 de marzo del 2022 Lugar y fecha:  $\sqrt{a}$ 

rma

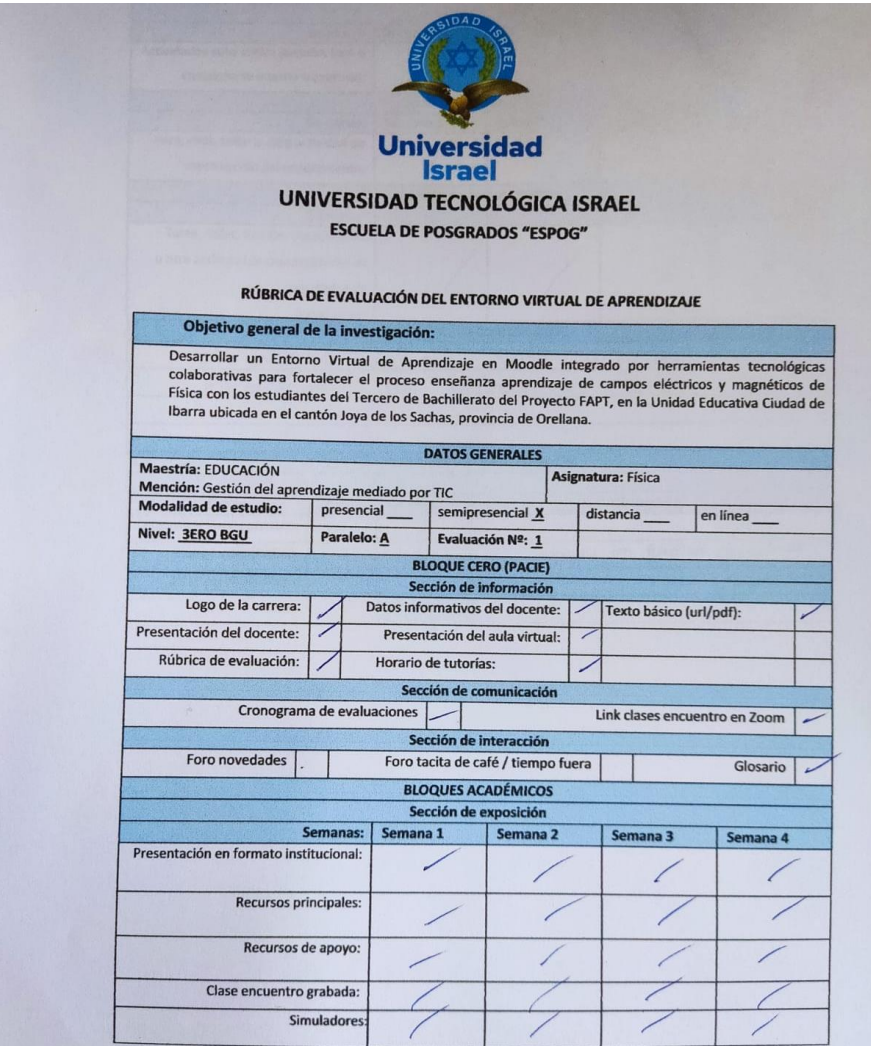

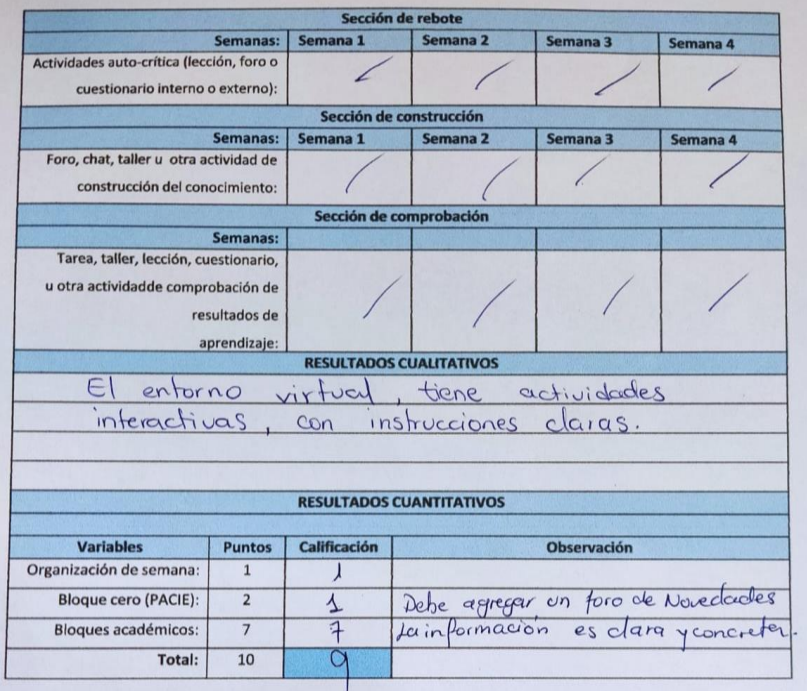

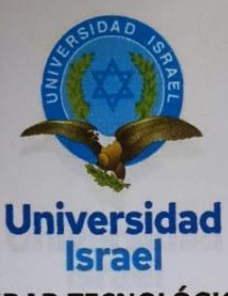

**ESCUELA DE POSGRADOS "ESPOG"** 

## **MAESTRÍA EN EDUCACION**

MENCIÓN: Gestión del aprendizaje mediado por TIC

Resolución: RPC-SO-10-No.189-2020

INSTRUMENTO PARA LA VALIDACION DE LA PROPUESTA POR ESPECIALISTAS

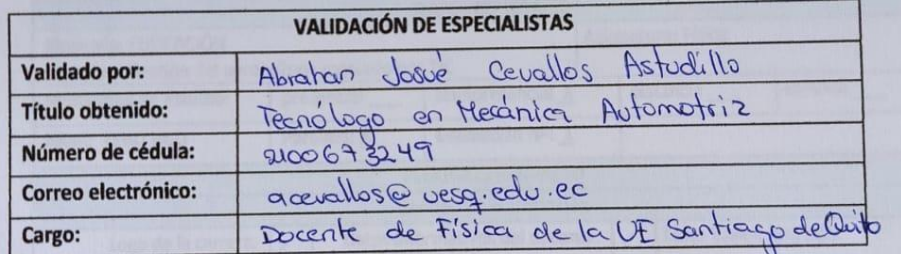

Lugary fecha: Sacha, 18 de teuro de 2022.

Firma

0 B,

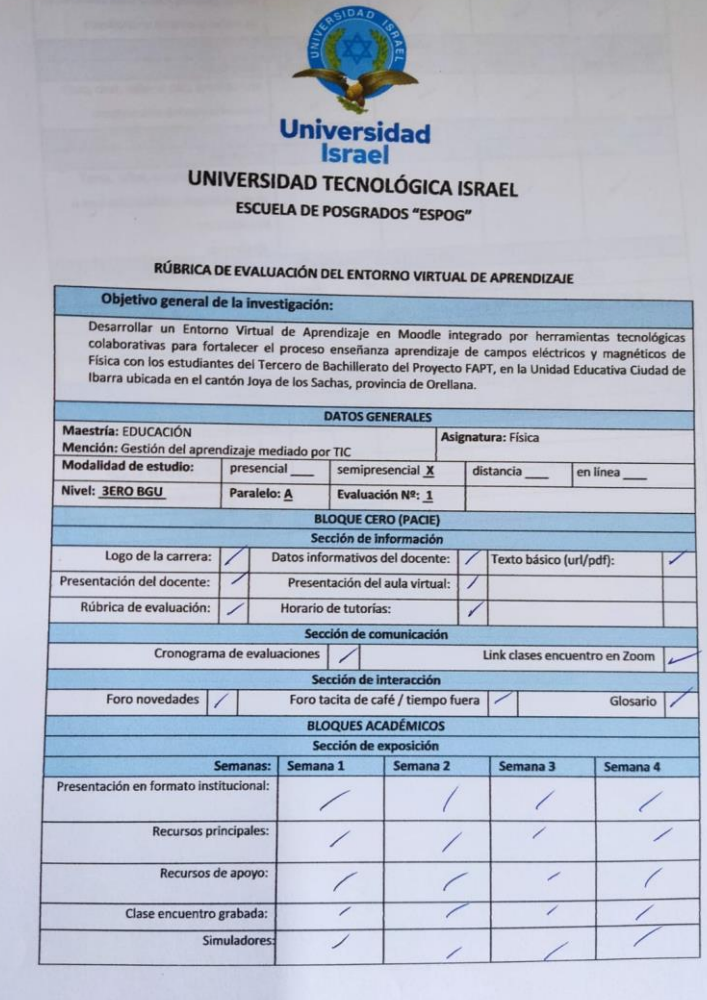

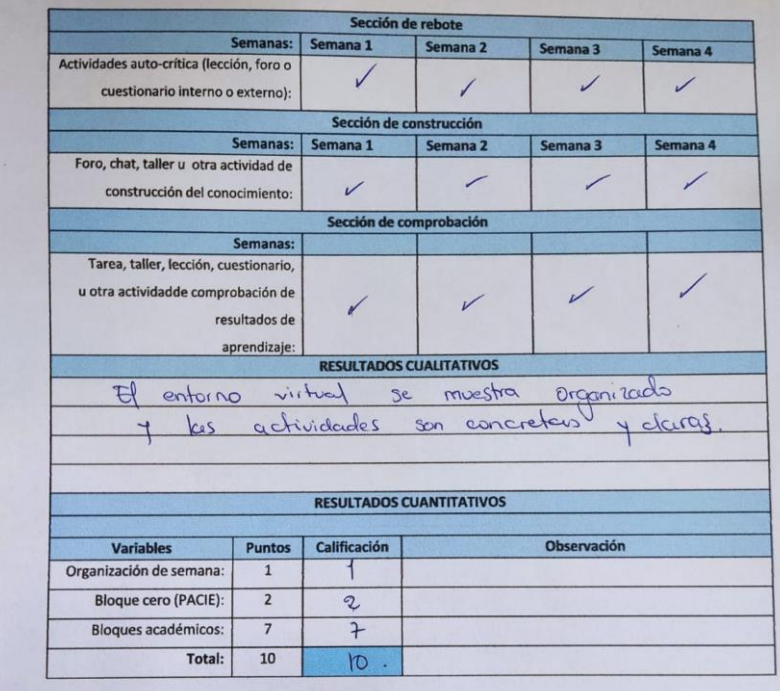

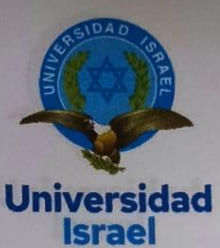

## **ESCUELA DE POSGRADOS "ESPOG"**

## **MAESTRÍA EN EDUCACION**

MENCIÓN: Gestión del aprendizaje mediado por TIC

Resolución: RPC-SO-10-No.189-2020

# **INSTRUMENTO PARA LA VALIDACION DE LA PROPUESTA POR ESPECIALISTAS**

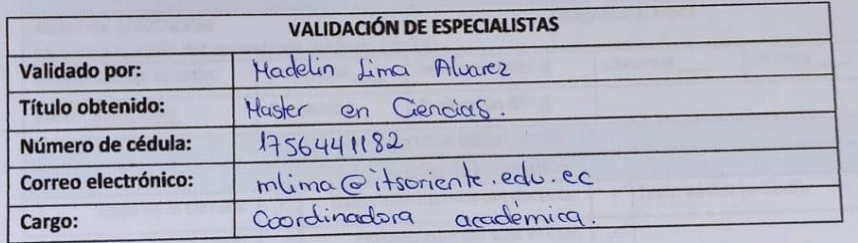

Lugary fecha: douge de los Sechous, 18 de Marzo.

Firma

Campus educativo: Calle C y 10 de Agosto Earrio 9 de Octubre Telf. (06) 2898 150<br>E-mail: itsoriente@gmail.com<br>Idya de tos Sachas - Crellana

**SUPERIOR ORIENTE** 

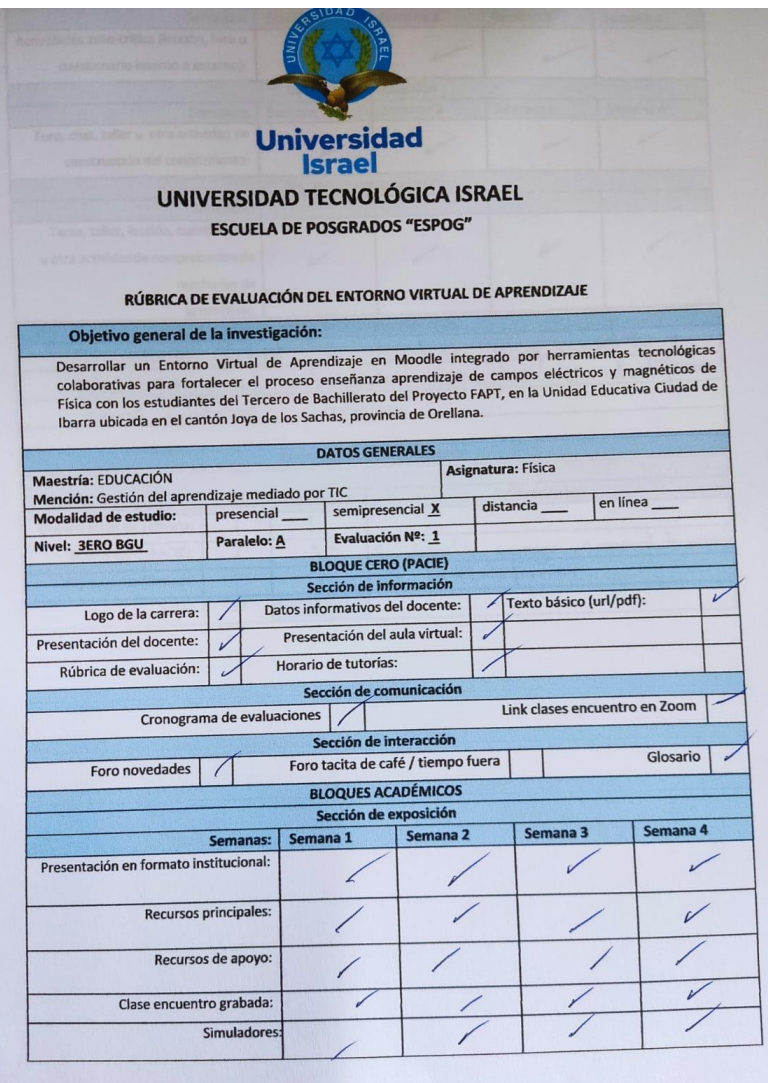

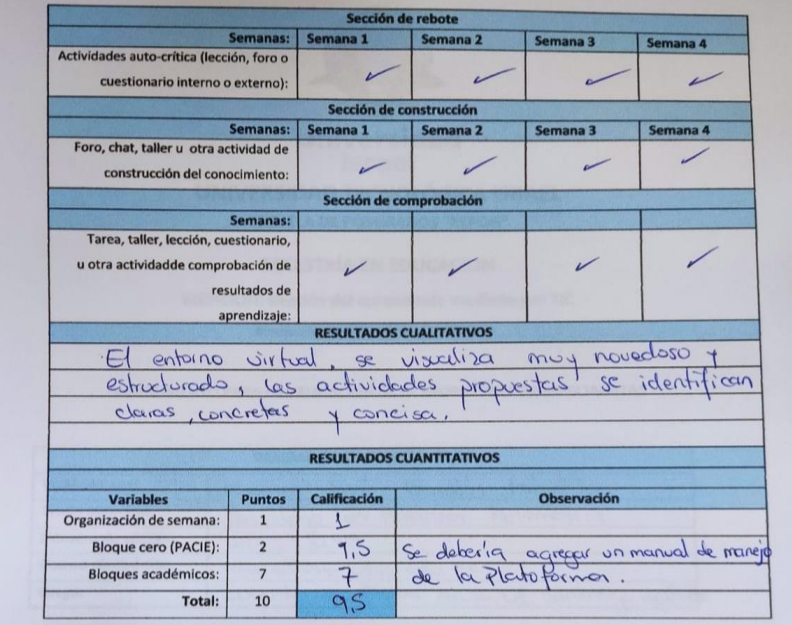

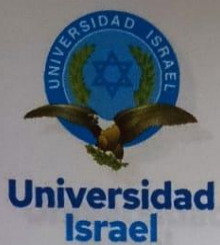

**ESCUELA DE POSGRADOS "ESPOG"** 

## **MAESTRÍA EN EDUCACION**

## MENCIÓN: Gestión del aprendizaje mediado por TIC

Resolución: RPC-SO-10-No.189-2020

**INSTRUMENTO PARA LA VALIDACION DE LA PROPUESTA POR ESPECIALISTAS** 

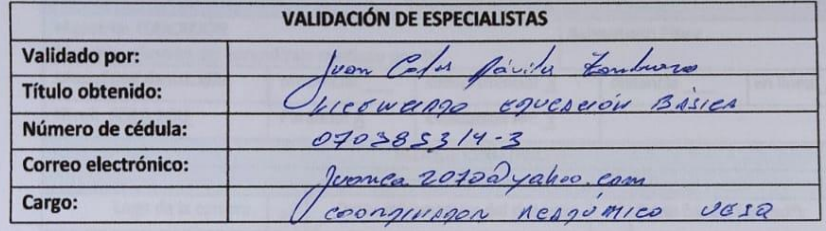

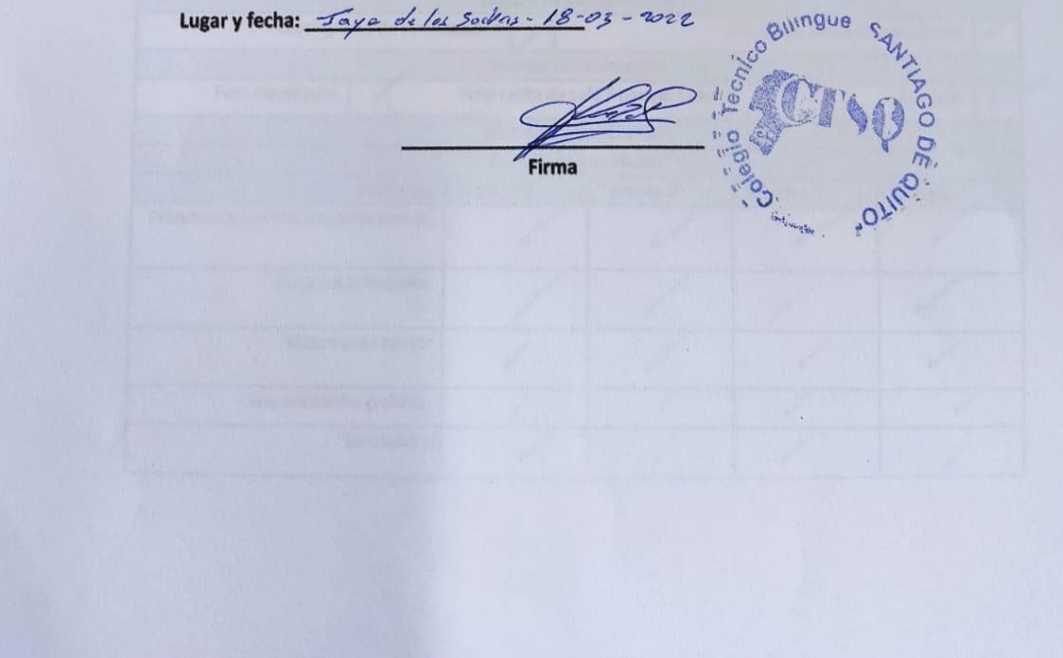

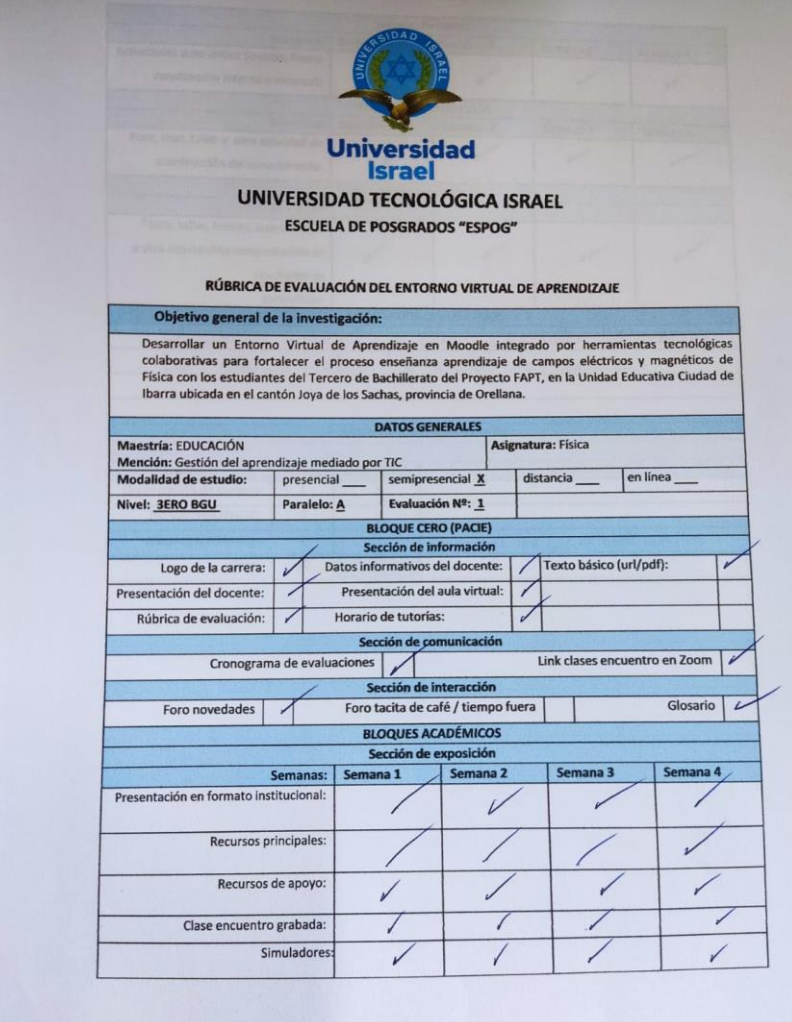

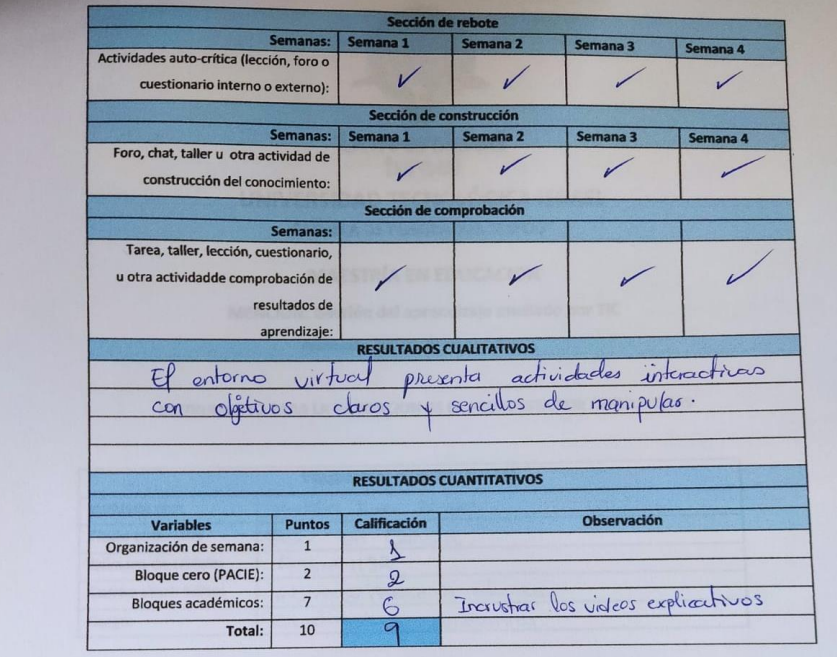